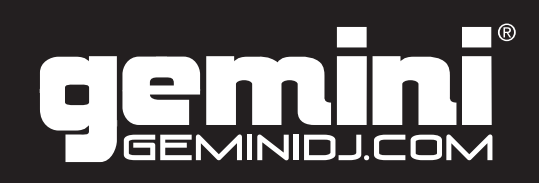

# CTRL-SIX

### **USB DJ Controller w/ Sound Card**

Controlador USB para DJ con Tarjeta de Sonido Surface de Contrôle DJ USB avec Carte Son Professioneller DJ USB Controller mit Soundkarte

### **OPERATIONS MANUAL | MANUAL DE INSTRUCCIONES | MANUEL D' INSTRUCTIONS | BEDIENUNGSHANDBUCH**

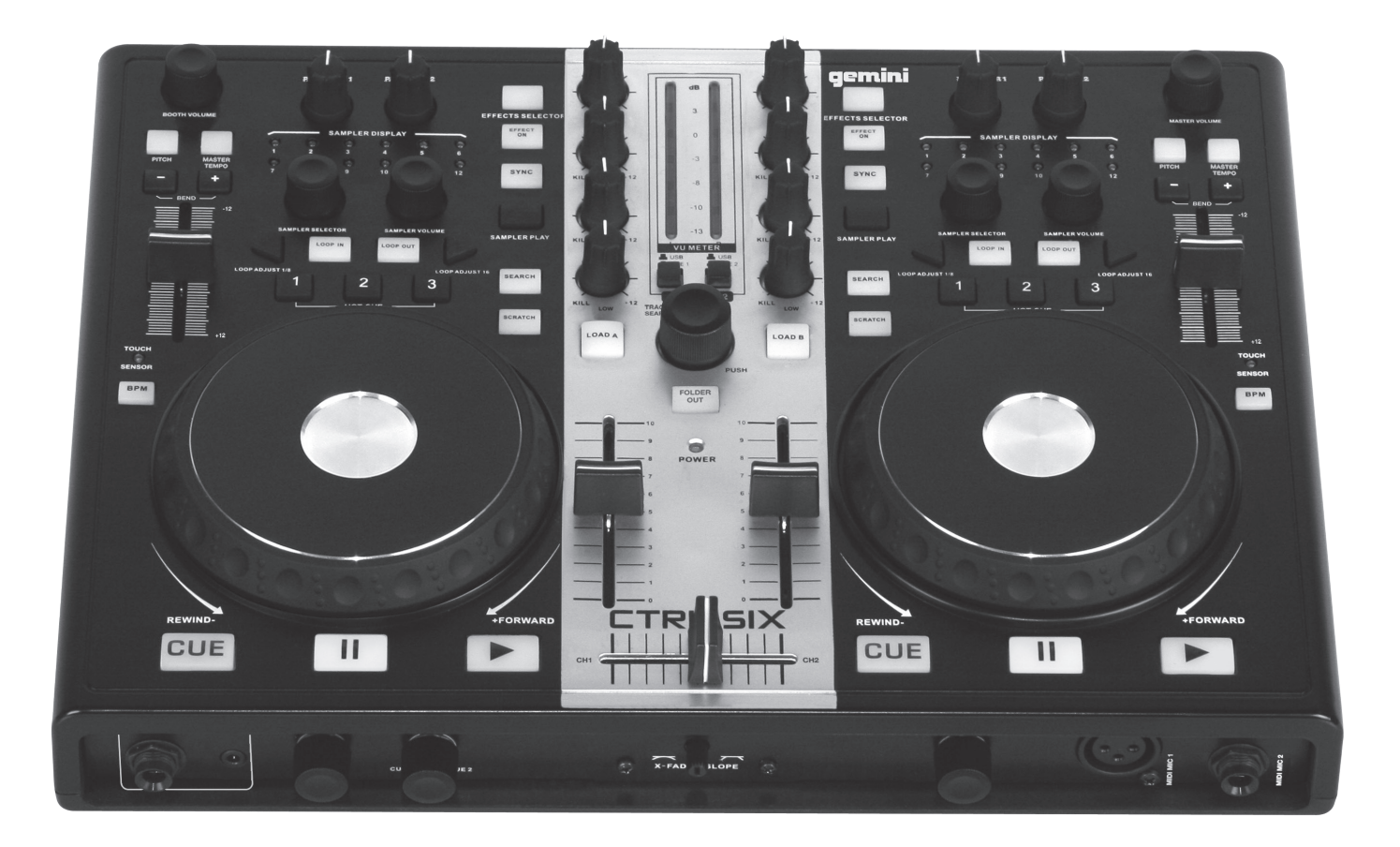

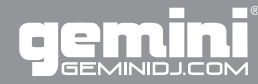

## **CTRL-SIX SETUP GUIDE**

## **Table of Contents**

### **ENGLISH**

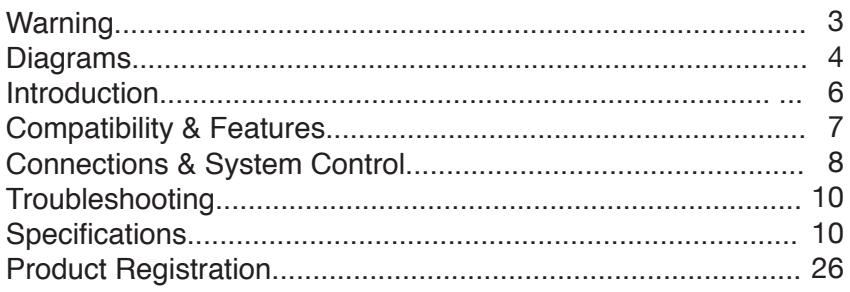

### **SPANISH**

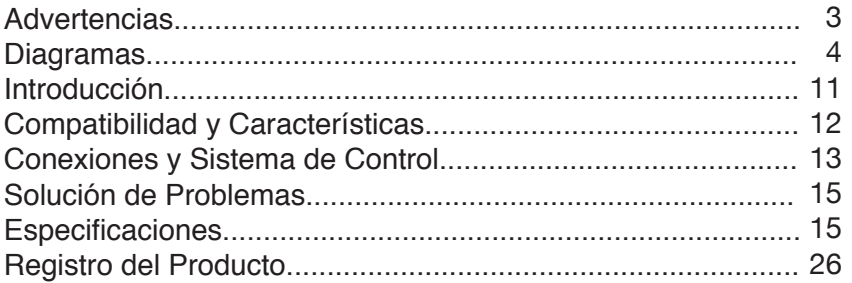

### **FRENCH**

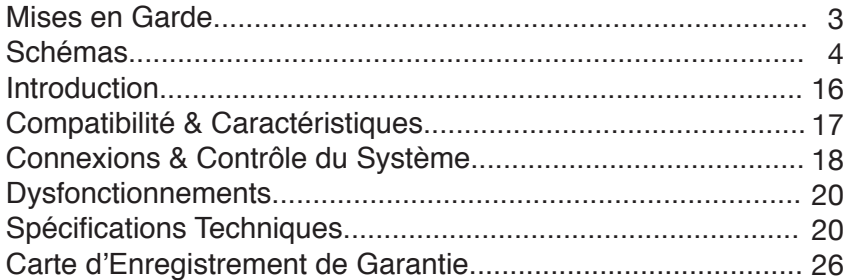

### **GERMAN**

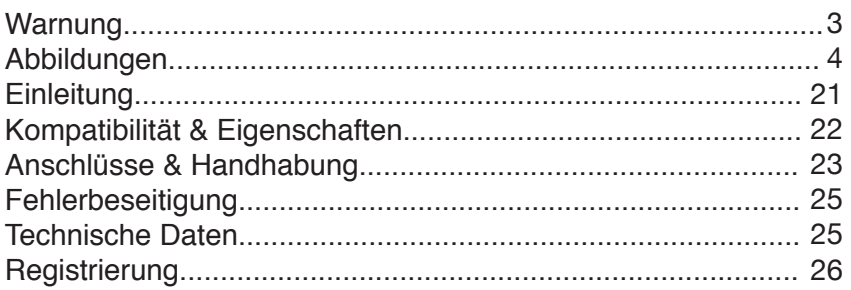

### PLEASE READ CAREFULLY BEFORE PROCEEDING

Always follow the basic precautions listed below to avoid the possibility of serious injury or even death from electrical shock, short-circuiting, damages, fire or other hazards.

• READ INSTRUCTIONS:

- All the safety and operating instructions should be read before the product is operated.

• RETAIN INSTRUCTIONS:

- The safety and operating instructions should be retained for future reference.

-All the safety and operating instructions should be read before the product is operated.

• HEED WARNINGS:

- All warnings on the product and in the operating instructions should be adhered to.

• FOLLOW INSTRUCTIONS:

- All operating and use instructions should be followed.

• CLEANING:

- The product should be cleaned only with a polishing cloth or a soft dry cloth.

- Never clean with furniture wax, benzine, insecticides or other volatile liquids since they may corrode the cabinet.

• WATER AND MOISTURE:

- Do not use this product near water, for example, near a bathtub, wash bowl, kitchen sink, or laundry tub; in a wet basement; or near a swimming pool; and the like. • DO NOT OPEN:

- Do not open the device or attempt to disassemble the internal parts or modify them in any way. The device contains no user- serviceable parts. If it should appear to be malfunctioning, discontinue use immediately and have it inspected by qualified GEMINI service personnel.

• REPLACEMENT PARTS:

- When replacement parts are required, be sure the service technician has used replacement parts specified by the manufacturer or have the same characteristics as the original part. Unauthorized substitutions may result in fire, electric shock, or other hazards.

#### LIRE LES INSTRUCTIONS AVANT TOUTE UTILISATION

Veuillez prendre connaissance des instructions suivantes afin de prévenir tout accident et/ou mauvaise utilisation du produit. Le non respect de ces principes de base peut entraîner différents risques: blessure, choc électrique , court-circuit, dommage & risque d'incendie.

• LIRE LES INSTRUCTIONS:

- Toutes les notifications techniques et de sécurité doivent être lues avant utilisation du produit.

• CONSERVATION DU MANUEL D'INSTRUCTIONS:

- Le manuel d'instructions doit être conservé à l'abri pour un usage futur. Veuillez vous y reporter en cas de nécessité et avant toute utilisation du produit.

• MISES EN GARDE:

- Vous devez prendre connaissance de toutes les mises en garde et y adhérer avant toute utilisation du produit.

• SUIVI & RESPECT DES INSTRUCTIONS:

- Toutes les instructions de fonctionnement & d'utilisation doivent être respectées.

• ENTRETIEN/NETTOYAGE:

- Cet appareil ne doit être nettoyé qu'avec un chiffon légèrement humide ou tissu de polissage. Ne jamais utiliser de produit de nettoyage pour meuble, benzine, insecticide ou tout autre produit volatile qui pourrait entraîner une corrosion de l'enceinte.

• EAU & HUMIDITE:

- Ne pas utiliser cet appareil à proximité d'un robinet, d'un évier, d'une douche, d'une baignoire, d'une piscine. Ne pas installer l'enceinte sur un sol humide. • NE PAS OUVRIR:

- Ne pas démonter l'appareli afin d'accéder aux composants internes en vue d'une éventuelle réparation/modification. Cet appareil ne contient pas de pièces/ composants qui puissent être réparés par l'utilisateur. En cas de panne/dysfonctionnement, veuillez contacter votre revendeur ou le service technique de GEMI-NI au 01 69 79 97 79 (FRANCE).

• REMPLACEMENT DE PIECES DETACHEES:

 En cas d'intervention technique, veillez à ce que le technicien n'utilise que des pièces d'origine ou recommandées par le constructeur. L'utilsation de composants non spécifiés par le constructeur pourrait entrainer un mauvais fonctionnement, ainsi que divers risques (Incendies, choc électrique, court-circuit...) & l'annulation de la garantie.

#### POR FAVOR LEA DETENIDAMENTE ANTES DE PROCEDER

Siguiendo siempre las precauciones básicas indicadas a continuación para evitar la posibilidad de lesiones serias incluso la muerte por descarga eléctrica, cortocircuito, daños, fuego u otros peligros.

• LEA LAS INSTRUCCIONES:

- Todas las instrucciones de seguridad y funcionamiento deben ser leídas antes de hacer funcionar el producto.

.• CONSERVE LAS INSTRUCCIONES:

- Las instrucciones de seguridad y funcionamiento se deben conservar para futuras consultas.Todas las instrucciones de seguridad y funcionamiento deben ser leídas antes de hacer funcionar el producto.

• PRESTEN ATENCION A LAS ADVERTENCIAS:

- Todas las advertencias e instrucciones de funcionamiento del producto deben ser tenidas en cuenta.

• SIGAN LAS INSTRUCCIONES:

- Todas las instrucciones de funcionamiento y uso deben ser seguidas.

• LIMPIEZA:

- El producto debe ser limpiado solamente con un paño limpio o un paño seco. Nunca limpien con cera para muebles, gasolina, insecticidas u otros líquidos volátiles que puedan corroer el recinto.

• AGUA Y HUMEDAD:

- No use este producto cerca del agua, por ejemplo, cerca de la bañera, lavamanos, fregadero o la lavadora; en un sótano húmedo, o cerca de una piscina; o parecidos.

• NO LO ABRA:

- No abrá el aparato o intente desmontar las partes internas o modificarlas de alguna manera. El aparato no contiene partes inservibles. Caso de que pareciera que no funcionara, deje de usarlo inmediatamente y haga que sea revisado por un técnico cualificado de GEMINI.

### • PIEZAS DE RECAMBIO:

- Cuando son necesarias piezas de recambio, tengan por seguro que el servicio técnico ha usado piezas de recambio específicas de la marca o de las mismas características como las originales. Recambios no autorizados pueden ocasionar incendios, descargas eléctricas u otros peligros.

#### BITTE UNBEDINGT VOR INBETRIEBNAHME LESEN

Folgen Sie stets den nachfolgenden Vorsichtsmaßnahmen, um die Möglichkeit von schweren Verletzungen oder gar eines tödlichen elektrischen Schlages sowie Kurzschluss, Beschädigung, Feuer oder anderer Gefahren zu verhindern.

• ANWEISUNGEN LESEN:

- Lesen Sie alle Sicherheits- und Bedienungsanweisungen, bevor Sie mit dem Produkt arbeiten.

• AUFBEWAHRUNGSHINWEIS:

- Bewahren Sie alle Sicherheits- und Bedienungsanweisungen gut auf.

• WARNHINWEISE:

- Alle Warnhinweise für das Produkt und die Bedienungsanweisungen müssen

- genau eingehalten werden.
- ANWEISUNGEN BEFOLGEN:

- Alle Anweisungen zum Betrieb des Produkts sollten befolgt werden.

• REINIGUNG·

- Das Produkt sollte nur mit einem Polier- oder einem weichen trockenen Tuch gereinigt werden. Benutzen Sie dazu niemals Möbelwachs, Benzine, Insektenmittel oder andere flüchtige Reinigungsmittel, denn Sie könnten zur Korrosion des Gehäuses führen.

• WASSER&FEUCHTIGKEIT:

- Benutzen Sie dieses Produkt nicht in der Nähe von Wasser, z. B. in der Nähe einer Badewanne, einer Waschschüssel, eines Küchenspülbeckens, eines Waschbeckens, in einem feuchten Keller, in der Nähe eines Schwimmbeckens oder an ähnlichen Orten.

• NICHT ÖFFNEN:

- Öffnen Sie niemals das Produkt und versuchen Sie nicht, interne Baugruppen zu entnehmen oder zu modifizieren. Das Produkt enthält keine vom Nutzer zu wechselnde Ersatzteile. Sollten Sie eine Fehlfunktion feststellen stellen Sie unverzüglich den Betrieb des Produktes ein und lassen Sie es von qualifiziertem GEMINI Servicepersonal prüfen.

• ERSATZTEILE:

- Wenn Ihr Produkt Ersatzteile benötigt, achten Sie darauf, dass der Servicetechniker nur vom Hersteller erlaubte Ersatzteile oder Ersatzteile, die gleichen Eigenschaften wie die originalen Teile aufweisen, einsetzt. Falsche Ersatzteile können zu Bränden, elektrischen Schlägen oder anderen Risiken führen.

Warning

### **Diagramas I Diagrammes I Darstellun-Diagrams**

## **Back**

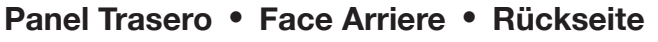

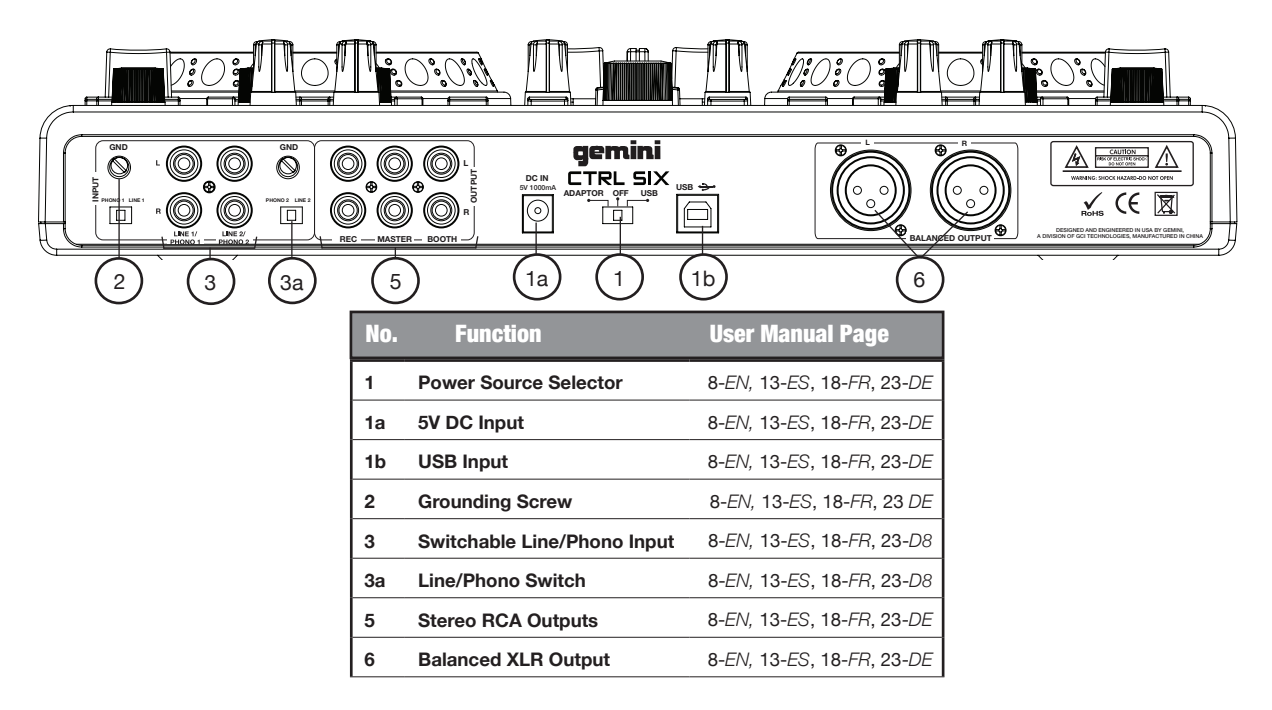

LOAD A LOAD B

CUE CUE

### **Front Panel Frontal • Face Avant • Vorne**

 $\overline{\phantom{a}}$ 

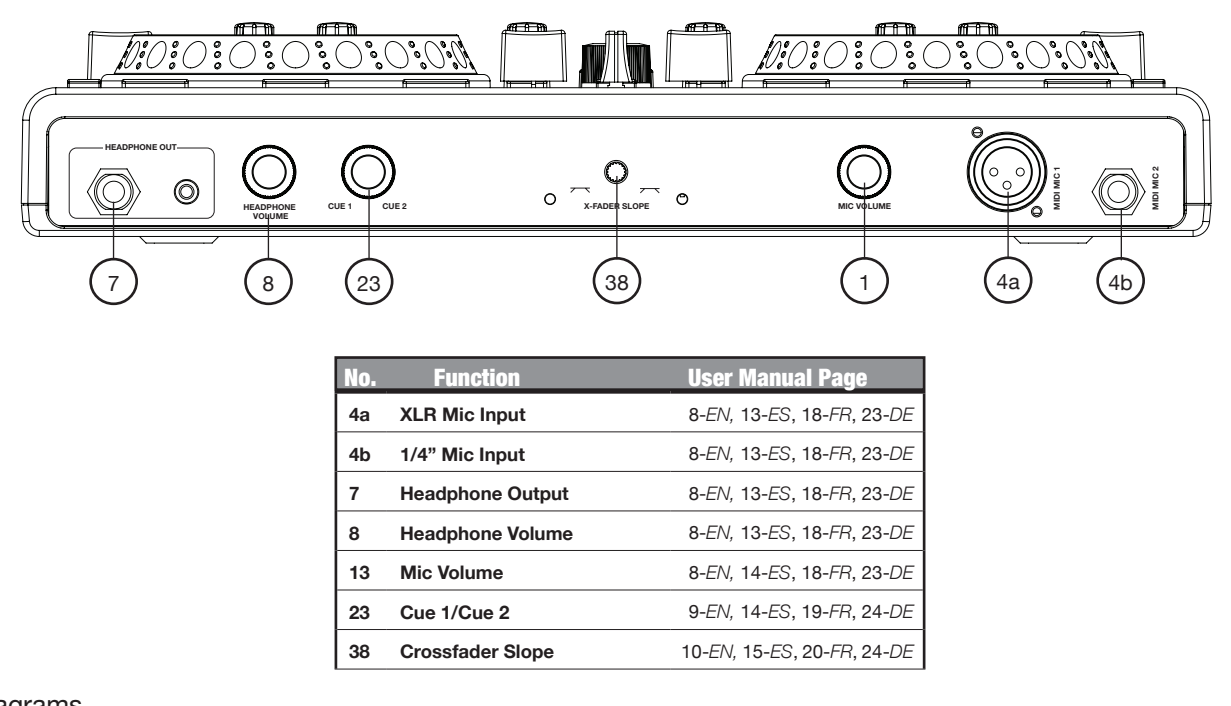

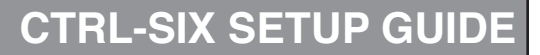

### SI LULL  $\blacksquare$

### 5V 1000mA ADAPTOR OFF USB USB **Diagrams Diagramas | Diagrammes | Darstellun-**

### **Top**

**Seccion Superior • Partie Superieure • Oben**  $\sqrt{37}$ (32a) 35**) (**36**) (**32a**) (**15**) (10) (**30**)** (24 gemini PARAMETER 1 PARAMETER 2 PARAMETER 1 PARAMETER 2 9  $\Gamma^-$ BOOTH VOLUME EFFECTS SELECTOR GAIN 1 GAIN 2 EFFECTS SELECTOR MASTER VOLUME 12 28 SAMPLE DISPLAY EFFECT EFFECT 31 SAMPLE DISPLAY ON ON PITCH MASTER PITCH MASTER 1 2 3 4 / 5 6 1 2 3 4 5 6 TEMPO 口  $\overline{\mathbf{r}}$ ╔ 26 7 8 9 10 11 12 KILL  $\equiv$   $\rightarrow$  12 KILL  $+12$  $\frac{29}{29}$ 7 8 9 10 11 12 SYNC HIGH HIGH SYNC BEND BEND -12 32 -12 32b 32c 33 SAMPLER SELECTOR SAMPLER VOLUME SAMPLER SELECTOR SAMPLER VOLUME SAMPLER PLAY KILL  $\sim$  / +12 KILL  $\frac{1}{MID}$  +12 SAMPLER PLAY  $MID /$   $I$   $I$   $I$   $I$   $I$ ▷ 12a LOOP IN LOOP OUT LOOP IN LOOP OUT  $\left( 25\right)$ ö us **Line 2** LOOP ADJUST 1/8 LOOP ADJUST 1/8 LOOP ADJUST 1/8 LOOP ADJUST 16  $_{20}$ **SEARCH** SEARCH 1 2 3 1 2  $\sum$ 1 2 KILL  $\frac{1000}{1000}$  +12 LOW KILL +12 TRACK/ FOLDER SEARCH SCRATCH HOT CUE HOT CUE 21 **SCRATCH** 16  $\left(22a\right)$ +12 LOAD A **I I A** I **U** LOAD B +12 34 TOUCH TOUCH PUSH SENSOR SENSOR BPM BPM  $\left(19\right)$ FOLDER 17 OUT 10 10  $\circ$ 16a 9 9 8 POWER 8 7 7 11 5 4 3 3 2 2 1  $\mathcal{E}^{\bullet}$ 0 0  $\mathcal{E}^{\bullet}$ Ш  $\blacktriangleright$ CUE CUE TTTTW<del>ITTTI</del> 22) (19) (18) (14

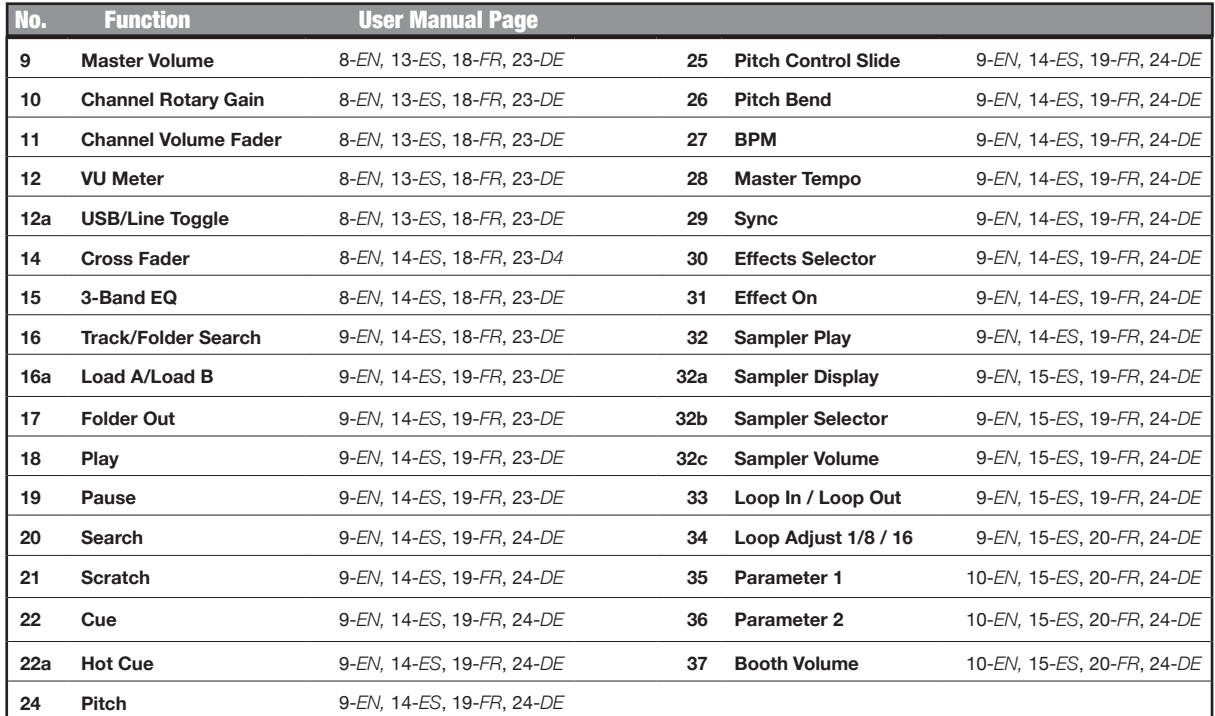

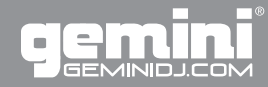

## **Introduction**

Thank you for purchasing our Gemini CTRL-SIX. We are confident that the Gemini platform of products will not only make your life easier through the use of the latest technological advancements in cross-platform connectivity and sound reproduction but will raise the bar for DJ and pro audio products. With the proper care & maintenance, your unit will likely provide years of reliable, uninterrupted service. All Gemini products are backed by a 1-year limited warranty\*.

### **Preparing for First Use**

Please insure that you find these accessories included with the CTRL-SIX:

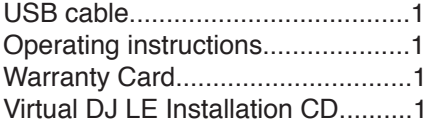

### **We Want You Listening For a Lifetime**

Selecting fine audio equipment such as the unit you have just purchased is only the start of your musical enjoyment-Now it's time to consider how you can maximize the fun and excitement your equipment offers. This Manufacturer and the Electronic Industries Association's Consumer Electronics Group want you to get the most out of your equipment by playing it at a safe level. One that lets the sound come through loud and clear without annoying blaring or distortion-and, most importantly, without affecting your sensitive hearing. Sound can be deceiving. Over time your hearing "comfort level" adapts to higher volumes of sound. So what sounds "normal" can actually be loud and harmful to your hearing. Guard against this by setting your equipment at a safe level BEFORE your hearing adapts.

To establish a safe level, start your volume control at a low setting. Slowly increase the sound until you can hear it comfortably and clearly, and without distortion. Once you have established a comfortable sound level, set the dial and leave it there. Taking a minute to do this now will help to prevent hearing damage or loss in the future. After all, we want you listening for a lifetime.

Used wisely, your new sound equipment will provide a lifetime of fun and enjoyment. Since hearing damage from loud noise is often undetectable until it is too late, this Manufacturer and the Electronic Industries Association's Consumer Electronics Group recommend you avoid prolonged exposure to excessive noise. This list of sound levels is included for your protection.

- 30 Quiet library, soft whispers
- 40 Living room, refrigerator, bedroom away from traffic
- 50 Light traffic, normal conversation, quiet office
- 60 Air conditioner at 20 feet, sewing machine
- 70 Vacuum cleaner, hair dryer, noisy restaurant
- 80 Average city traffic, garbage disposals, alarm clock at two feet

The following noises can be dangerous at extended exposure:

- 90 Subway, motorcycle, truck traffic, lawn mower
- 100 Garbage truck, chain saw, pneumatic drill
- 120 Rock band concert in front of speakers, thunderclap
- 140 Gunshot blast, jet plane
- 180 Rocket launch pad

Information courtesy of the Deafness Research Foundation.

## **CTRL-SIX - EN**

### **Compatibility & Features**

### Cross-Platform USB Connectivity

The CTRL-SIX offers USB connectivity to your PC/MAC in order for the unit to function. The USB drive on your computer must comply to USB 1.0, 1.1, or 2.0 specifications. Wireless USB devices are not supported.

### stem Requirements

Clock Speed: 1.2 GHz or greater Memory: 512 MB RAM or greater Hard drive space: 0 MB for install, 400 MB free OS: Mac OS X or better Windows XP, Vista, Windows 7 (32-bit or 64-bit)

### A Word About Compatibility

The CTRL-SIX (and all Gemini products) are designed to interface as driverless USB devices. This means that the unit does not require proprietary driver software and can be accessed natively by a PC or Macintosh computer.

If you are having trouble, please find the compatability advisory section of our website, and let us know! In the vast majority of cases, support can be added for sub-standard units that deviate from typical specifications.

To clean the CTRL-SIX, use only a dry soft cloth and/or compressed air. If the unit is soiled with stubborn dirt, we suggest using a 2:1 solution of distilled water and 30% isopropyl alcohol. Avoid using harsh cleaning chemicals such as benzene, paint thinner, bleach, or hydrochloric acid, which will damage the unit.

### perating Conditions

For optimum performance, the temperature of the operating environment should be between +5º C to +35º C (+41º F - +95º F). Failure to maintain proper operating temperature may result in difficulty reading the display, thermal overload, or system-wide instability. Avoid exposing the unit to direct sunlight.

When placing the unit in an installation, make sure that it is placed on a stable surface, as far away from vibrations as possible. Even though the unit is impervious to vibration, the storage devices (specifically hard drive based ones) that are designed to be used in conjunction with it are typically not. Also be sure not to place or use the player on heat generating sources, such as amplifiers or near spotlights.

Never use any other power supply other than the one provided with the unit, as doing so may damage the unit and void the warranty. The power supply included with the CTRL-SIX is a custom made supply and is not commercially available.

The Gemini CTRL-SIX USB DJ controller is a powerful yet easyto-use MIDI controller for use with DJ software, such as Gemini's GROOVE.

The CTRL-SIX gives performers the control and feel of a traditional mixer/console that can be integrated into a laptop-based setup.

The CTRL-SIX also comes with an input/output section with 2-channels of switchable line/phone inputs, mic input, as well as XLR and RCA outputs, freeing up your computer audio and processing for other uses.

### Virtual DJ LE Installation

#### STEP 1:

Place the installation CD into the CD-ROM drive. If you have activated the function "Automatic CD change recognition" on your computer, the CD menu will then start automatically. If not, you can start the file "install\_virtualdj\_v6.exe" straight from the installation CD by double clicking on the file with the left mouse button. To start the installation, click on "INSTALL" in the CD menu.

#### STEP<sub>2</sub>:

From there, the installation "WIZARD" will walk you through the necessary steps needed to finish the software installation.

### STEP 3:

After installing, you should find an icon on your desktop for opening VirtualDJ.

For more information on features and operation of VIRTUALDJ LE, visit: http://www.virtualdj.com

### Virtual DJ LE Configuration

To configure your CTRL-SIX's inputs/outputs with Virtual DJ LE, follow these steps:

#### STEP 1:

Enter the configuration menu at the top of the screen.

#### STEP 2:

Go to the 'Sound Setup' if it is not already selected. On the "Outputs" configuration, make sure the following is selected: "Master: First card / Headphones: Second card"

#### STEP 3:

On the "Sound Card" configuration, make sure the following is selected: "USB AUDIO MAIN"

"USB AUDIO PHONE"

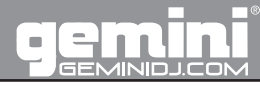

### **Connections and System Controls**

### wer Section

1) POWER SOURCE SELECTOR switch: This switch alternates the unit between the OFF position and ON position. When set to OFF, the unit is powered off. To turn the unit ON, select one of two possible power sources corresponding to which you intend to use to power the device, namely ADAPTOR for the DC power adaptor, and USB cable for a USB connection with a computing device.

1a) 5V DC INPUT: To power your unit using an adaptor, connect a 5V 1000 mA DC adaptor to the device and a power source, then select ADAPTOR on the POWER SOURCE SELECTOR (1) switch.

1b) USB INPUT: To power your unit using the included USB cable, connect the adapter to the device and a USB slot on a computing device powerful enough to supply the unit, then select USB on the POWER SOURCE SELECTOR (1) switch.

1c) POWER LED: When connected to a power source and turned on properly, the POWER LED will illuminate to indicate that the unit is on.

2) GROUNDING SCREW: If you intend to use a turntable, you will need to ground the RCA cable(s) by screwing in the grounding fork(s) to the GROUNDING SCREW located on the rear panel of the mixer.

3) CONVERTIBLE LINE / PHONO RCA INPUT: The unit has a CONVERTIBLE LINE/ PHONO RCA INPUT that accepts a standard dual L & R RCA connection.

3a) PHONO/ LINE switch: This small switch allows you to convert the RCA input connection between a PHONO (turntable) input or a LINE level (MP3,CD, cassette deck, etc..) input. When switched to the PHONO position, you may use any turntable with a magnetic cartridge. Remember to connect your ground wire (see GROUNDING SCREW) or there may be a system hum.

4) MIC input: The MIC input is located at the front right hand corner of the unit and has an XLR jack (4a) for balanced operation and a 1/4" jack (4b) for unbalanced operation. You can control the gain for the mic (See CONTROLS ) below.

5) STEREO RCA OUTPUT: The OUTPUT section of the unit contains three different L/R RCA outputs: REC, MASTER and BOOTH. The MASTER RCA output connects the unit to your main amplifier using standard audio cables with RCAtype connectors. The RECORD RCA output can be used to connect the mixer to the record input of your recording unit, thus enabling you to record your mix with RCA cables. The BOOTH RCA output can be used as an output source for monitors or booth playback.

6) BALANCED XLR OUTPUT: The BALANCED OUTPUT section has LEFT and RIGHT XLR outputs for balanced operation of stereo outputs.

6a) XLR BASS LEVEL control: The XLR BASS LEVEL control adjusts the amount of bass for the XLR OUTPUT. 6b) XLR MASTER LEVEL control: The XLR MASTER LEVEL control adjusts the level of the signal for the XLR OUTPUT.

7) HEADPHONE OUTPUT: The HEADPHONE OUTPUT located at the left corner on the front of the unit will accept any headphone with a standard 1/4" (HEADPHONE 1) or 1/8" (HEADPHONE 2) connector and or adaptor and will allow you to CUE your music program before you play it, you can adjust the volume and PGM mix of the HEADPHONE (see CONTROLS) below.

### Controls

**\*Note: Some of the following functions appear on the unit twice, however they are explained only once because they operate in the same manner on each channel respectively.**

8) HEADPHONE VOLUME rotary knob: The HEADPHONE VOL-UME rotary knob adjusts the overall volume of the headphone device connected to the HEADPHONE (7) output section. The volume is increased by rotating the knob clockwise, and it is decreased by turning the knob counter-clockwise.

9) MASTER VOLUME rotary knob: The MASTER VOLUME rotary knob adjusts the overall volume of the units output.

10) CHANNEL ROTARY GAIN: The CHANNEL ROTARY GAIN allows you to increase the signal of each individual channel by turning the knob clockwise. The channels signal is lowered when the knob is turned counter-clockwise.

11) CHANNEL VOLUME FADER: The CHANNEL VOLUME FAD-ER alternates the volume of the corresponding channel between the maximum allowable level and 0.

12) VU METER: The CTRL-SIX has a stereo VU METER that allows you to monitor the decibel levels of the OUTPUT section. USB/LINE TOGGLE (12a): Toggles between the LINE input or USB signal for playback and control.

13) MIC VOLUME rotary knob: The MIC VOLUME rotary knob adjusts the overall volume of the microphone connected to the MIDI MIC (3) input section. Turning the knob clockwise increases the volume, and it is decreased by turning the knob counter-clockwise.

14) CROSS FADER: The CROSS FADER allows you to toggle and mix playback between the two channels.

15) 3-BAND EQUALIZER: The 3-BAND EQUALIZER adjusts the tone of each channel by giving you three frequency-bands to adjust, from LOW, MIDRANGE (MID) and HIGH. You can use the

Connections and System Control<br>Conexiones y Control de sistema • Connexions & Utilisation • Anschlüsse und Systemeinstellungen<br>Download from Www.Somanuals.com. All Manuals Search And Download.

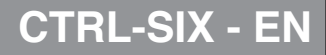

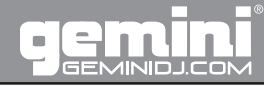

### **Connections and System Controls**

adjustment knobs to raise or lower the 3 separate frequencies until the sound of the music program is appropriate for your listening environment.

16) TRACK/ FOLDER SEARCH: The TRACK/ FOLDER SEARCH allows you to navigate through folders or tracks similarly. Turn the knob to the right to advance the selection, or turn the rotary to the left to reverse the selection. Push the knob to engage the selection.

16a) LOAD A/ LOAD B: When you have selected a file for play, it is assigned to channel A or channel B by pressing the LOAD A or LOAD B button.

17) FOLDER OUT: The FOLDER OUT button is used after you are finished navigating through folders. When pressed ONCE it will navigate one level BACK.

18) PLAY: Pressing the PLAY button engages the selected file.

19) PAUSE: Pressing the PAUSE button temporarily stops the file from playing, and freezes it in its current location. Press the PLAY (18) button to start the file.

20) SEARCH: To search within a playing track, press the SEARCH button, and turn the jogwheel clockwise to fast-forward and counter-clockwise to rewind.

21) SCRATCH: Pressing the SCRATCH button engages the unit in scratch mode. The jogwheel is used to simulate the effect of scratching a record.

22) CUE: Creating and storing CUE points is quick and easy. By default, when there is no CUE Point set (or memorized), pressing the CUE button returns the unit to the beginning of the track (0:00.00) and pauses it. To set a CUE point during playback at a time of your choice, simply press PAUSE (13) and then use the SEARCH (14a) function to make any adjustments by frame. When the precise location is found, press CUE to store this point or press any HOT CUE (15a) 1-3 button to store it.

While the unit is playing and after the cue point has been programmed, pressing CUE will cause the player to enter the PAUSE mode (PLAY/PAUSE BUTTON blinks) at the programmed cue point (the CUE LED is lit). Holding down the CUE button changes the function to preview , and allows you to stutter start or play from the programmed CUE POINT Releasing the CUE button will return the player to the preset CUE point.

23) CUE 1/ CUE 2 rotary knob: The CUE 1/ CUE 2 rotary knob adjusts the CUE between Channel 1 and Channel 2.

24) PITCH: Pushing and holding the PITCH button activates the PITCH CONTROL SLIDE. You can then select which PITCH percent you want by pressing the PITCH button and choosing 6%, 8%, 10%, 12%, 20%, 25%, 33%, 50%, and 100%. Push and hold the PITCH button again to deactivate this mode.

25)PITCH CONTROL SLIDE: Moving the PITCH CONTROL SLIDE up or down will lower or raise the pitch percentage + or - 6%, 8%, 10%, 12%, 20%, 25%, 33%, 50%, and 100%.

26) PITCH BEND: Pushing the PITCH BEND BUTTONS will automatically raise the pitch up to +16% or lower the pitch down to -16% from the existing pitch setting. Releasing the buttons will return the pitch to the original pitch setting. You can use this function to match the beat when mixing from one song to another.

27) BPM: Press and hold the BPM button to turn on the BPM read out. Once on, you may TAP the button to the beat of the music. After a few TAPS the unit will determine the average BEATS PER MINUTE of the track.

28) MASTER TEMPO: Pressing the MASTER TEMPO button sets the tempo of the track in the corresponding channel as the dominant tempo, against which other tracks can be set.

29) SYNC: Pressing the SYNC button sets the tempo of the track in the corresponding channel to the tempo of the track in the other channel. Set the MASTER TEMPO, then press the SYNC button to match the tempos.

30) EFFECTS SELECTOR: Press the EFFECTS SELECTOR button to choose which effect to apply to the engaged track.

31) EFFECT ON: Pressing the EFFECT ON button applies the effect chosen by the EFFECTS SELECTOR (30) to the currently playing/ loaded track.

32) SAMPLER PLAY: Pressing the SAMPLER PLAY button engages the sampler function on your unit.

SAMPLER DISPLAY (32a): The SAMPLER DISPLAY section contains a range of LEDs numbered 1-12 that illuminate based upon the selected sample.

SAMPLER SELECTOR (32b): The SAMPLER SELECTOR knob is used to select a specific sample.

SAMPLER VOLUME (32c): The SAMPLER VOLUME knob is rotated to effect the overall level of the sample. Turning the knob clockwise raises the volume of the sample, and turning the knob counter-clockwise lowers the volume of the sample.

33) LOOP IN/ LOOP OUT: A LOOP repeats the section between the entry point (IN) and the exit point (OUT). To set a loop while the unit is playing, start by pressing the LOOP IN button (it will light up) and when you reach the desired end loop point press the LOOP OUT button (it will also light up and both will flash). The loop will continue playing until you press LOOP OUT.

Pressing the IN BUTTON again while the unit is playing will erase the previously saved loop while saving your new loop entry point. Press OUT to exit the loop and save a new complete loop.

34) LOOP ADJUST 1/8 / LOOP ADJUST 16: Pressing the LOOP ADJUST buttons adjusts the length of the selected loop. LOOP ADJUST 1/8 halfs the set loop's length. LOOP ADJUST 16 doubles the set loop's length.

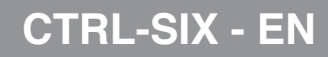

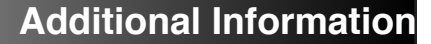

35) PARAMETER 1: The PARAMETER 1 rotary knob adjusts the value associated with Parameter 1 of the selected effect.

36) PARAMETER 2: The PARAMETER 2 rotary knob adjusts the value associated with Parameter 2 of the selected effect.

37) BOOTH VOLUME rotary knob: The BOOTH VOLUME rotary knob adjusts the volume of the BOOTH output.

38) CROSS FADER SLOPE: The CROSS FADER SLOPE rotary adjustment allows you to alter how the channels come in and out when the crossfader is used. When set to the RIGHT, when the fader is moved, the channel will go from silent, to full volume very quickly. When set to LEFT, the channel will go from silent, to full volume gradually.

### **Troubleshooting**

If you experience an error while using the unit, here are a few explanations of those errors and how they can be corrected. For a more complete troubleshooting guide, consult our website at http://www.geminidj.com.

- Check the USB cable that is being used to connect your PC to the CTRL-SIX.

- If the device is powered by an external power supply, make sure that the unit is receiving power.

### ecifications

#### GENERAL:

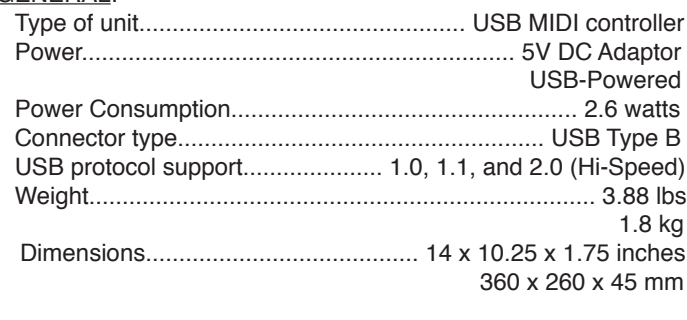

AUDIO:

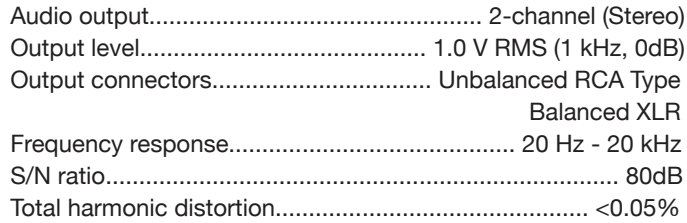

SPECIFICATIONS AND DESIGN ARE SUBJECT TO CHANGE WITHOUT NOTICE FOR PURPOSE OF IMPROVEMENT.

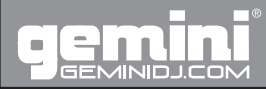

### **Introducción**

Gracias por adquirir nuestro Gemini CTRL-SIX. Estamos seguros que la gama de productos Gemini no solo le hará la vida más fácil a través del uso de los últimos avances tecnológicos en conectividad USB y reproducción de sonido, sino que además suba el nivel como DJ y productos pro audio. Con el cuidado y mantenimiento adecuados, esta unidad le dará años de fiabilidad y servicio ininterrumpidos. Todos los productos Gemini están respaldados por una garantía de un año\*.

### **Preparación para el Primer Uso**

Por favor, asegúrese que encuentra estos accesorios incluidos con el CTRL-SIX:

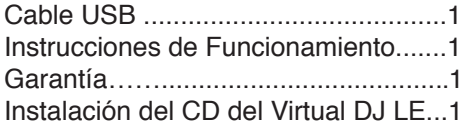

### **Queremos Que Oiga Durante Toda la Vida**

Escogiendo un equipo de audio de calidad como la unidad que acaba de adquirir es sólo el comienzo de su disfrute musical. Ahora es el momento de considerar como puede maximizar la diversión y posibilidades que su equipo le ofrece. Éste fabricante y el Grupo de Asociaciones del Consumidores quieren que saque el máximo provecho a su equipo pero utilizándolo con un nivel seguro. Eso es escuchar el sonido alto y claro sin un volumen excesivo y con distorsiones y lo más importante, sin que afecte su sensibilidad auditiva. El sonido puede ser engañoso. Cada vez que escucha a un "nivel confortable" se adapta a un volumen de sonido mayor. Así cuando algo suena "normal" realmente puede estar alto y perjudicial para sus oídos. Tenga cuidado con esto y establezca su equipo a un nivel seguro ANTES de que su oído se adapte.

Para establecer un nivel seguro - Empiece a establecer su control del volumen bajo. - Lentamente incremente el sonido hasta que escuche confortablemente y claro y sin distorsión. Una vez haya establecido un nivel de sonido confortable: - Marque el dial y déjelo así. Gastar un minuto para hacer esto le ayudará a prevenir daños o pérdida de oído en el futuro. Después de todo, queremos que oiga durante toda la vida.

Usado inteligentemente, su nuevo equipo de sonido le proporcionará y vida de diversión y disfrute. Los daños auditivos debidos a ruidos altos son normalmente indetectables hasta que es demasiado tarde. Este Fabricante y el Grupo de Asociaciones del Consumidor recomiendan que evite la exposición prolongada al ruido excesivo. Incluimos esta lista de niveles de sonido para su protección.

Nivel de Sonido (en Decibelios)

- 30 Biblioteca tranquila, susurros suaves
- 40 Sala de estar, nevera, dormitorio lejos del tráfico
- 50 Tráfico ligero, conversación normal, oficina tranquila
- 60 Aire acondicionado a 6 metros, máquina de coser
- 70 Aspiradora, secador de pelo, restaurante ruidoso
- 80 Tráfico en ciudad, reloj despertador a 60 cms.

Los siguientes ruidos pueden ser peligrosos tras una continuada exposición

- 90 Metro, motocicleta, camiones, cortacésped
- 100 Camión de la basura, Motosierra, chirriar de rueda
- 120 Concierto de rock delante de los altavoces, trueno
- 140 Sonido de disparo, avión jet
- 180 Plataforma lanzadora de cohetes

Información cortesía de la Fundación de Estudio de la Sordera.

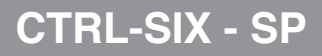

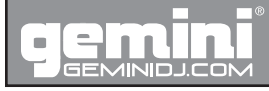

### Conectividad USB

El CTRL-SIX ofrece conectividad USB para su PC/MAC para que funcionen con la unidad. La unidad USB de su ordenador debe cumplir las especificaciones USB 1.0, 1.1, o 2.0 Los dispositivos inalámbricos USB no son compatibles.

Requerimientos del Sistema

Velocidad: 1.2 GHz o mayor Memoria: 512 MB RAM o mayor Espacio en Disco Duro: 0 MB para instalación, 400 MB libres Sistema Operativo: Mac OS X o mejor

Windows XP, Vista, Windows 7 (32-bit o 64-bit)

### Una nota acerca de la Compatibilidad

El CTRL-SIX (y todos los productos Gemini) están diseñados para interactuar como conductores de dispositivos USB. Esto significa que la unidad no requiere el software del controlador del propietario y se puede acceder nativamente por su PC o Macintosh.

Si se encuentra con problemas, por favor encuentre la sección de asesor de compatibilidad en nuestro sitio web y háganoslo saber! En la mayoría de los casos, el apoyo puede ser añadido para unidades sub-standard que se apartan de las especificaciones típicas.

### Limpiar la Unidad

Para limpiar el CTRL-SIX, utilice solo un paño seco y/o aire comprimido. Si la unidad está manchada con suciedad difícil, le sugerimos usar una solución de 2:1 de agua destilada y 30% de alcohol isopropílico. Evite el uso de productos de limpieza fuertes como el benceno, disolventes de pintura, cloro que podrían dañar la unidad.

### Condiciones de Funcionamiento

Para un funcionamiento optimo, la temperatura de la unidad de funcionamiento debe estar entre +5º C a +35º C (+41º F - +95º F). No mantener la temperatura adecuada puede dar lugar a dificultades en leer la pantalla, sobrecarga térmica o inestabilidad de todo el sistema. Evite exponer la unidad a la luz del sol directamente.

Cuando sitúe la unidad en una instalación, asegúrese que la sitúa en una superficie estable, lo más lejos posible de vibraciones. Aunque el Gemini es impermeable a las vibraciones, los dispositivos de almacenamiento (específicamente los discos duros) que están diseñados para ser usados junto con él, no son típicos. También asegúrese no situar o utilizar el reproductor encima de fuentes de calor, como amplificadores o cerca de focos.

No utilice nunca otra fuente de alimentación que no sea la proporcionada con la unidad, ya que podría dañar la unidad e invalidar la garantía. La fuente de alimentación incluida con el CTRL-SIX está hecha especialmente y no está disponible comercialmente.

### **Compatibilidades y Características**

El Controlador Profesional DJ USB/MIDI Gemini CTRL-SIX es un potente y sencillo de usar controlador MIDI para utilizar con un software DJ, como el GROOVE de Gemini.

El CTRL-SIX da la posibilidad de controlar una mesa de mezclas/consola tradicional.

El CTRL-SIX también viene con una sección de entrada/salida con 2 canales de entradas conmutables de línea/phono, entrada de micro, así como salidas XLR y RCA, liberando el audio de su ordenador y procesando para otros usos.

#### PASO 1:

Coloque el CD de instalación en la unidad de CD-ROM. Si ha activado la función "Reconocimiento automático de cambio de CD" en el equipo, el menú del CD se iniciará automáticamente. Si no, puede iniciar el archivo "install\_virtualdj\_v6.exe" directamente desde el CD de instalación haciendo doble clic sobre el archivo con el botón izquierdo del ratón. Para iniciar la instalación, haga clic en "Instalar" en el menú del CD.

### PASO<sub>2</sub>:

A partir de ahí, la instalación "WIZARD" le guiará a través de los pasos necesarios para terminar la instalación del software.

### PASO 3:

Después de la instalación, debe encontrar un icono en su escritorio para abrir el VirtualDJ.

Para más información de las características y funcionamiento del VirtualDJ, visite: http://www.virtualdj.com

Configuración del Virtual DJ LE

Para configurar las entradas/salidas de su CTRL-SIX con Virtual DJ LE, siga estos pasos:

#### PASO 1:

Entre el el menú de configuración en la parte superior de la pantalla.

#### PASO 2:

Ir a 'Instalar Sonido' si no está seleccionado. En la configuración "Salidas", asegúrese de seleccionar lo siguiente: "Master: Primera tarjeta / Auriculares: Segunda tarjeta"

#### PASO 3:

En la configuración "Tarjeta de Sonido", asegúrese de seleccionar lo siguiente: "USB AUDIO PRINCIPAL" "USB AUDIO PHONO"

Compatibilidades y Características <sup>12</sup> Compatibility & Features • Compatibilité & Caractéristiques • Kompatibilität & Eigenschaften Download from Www.Somanuals.com. All Manuals Search And Download.

## **CTRL-SIX - SP**

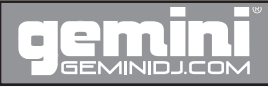

### **Conexiones y Controles Sistema**

1) POWER SOURCE SELECTOR (SELECTOR DE FUENTE DE AL-IMENTACION): Este botón alterna la unidad en posición de apagado (OFF) y posición de encendido (ON). Cuando se establece en OFF, la unidad se apaga. Para encender la unidad (ON), seleccione una de las dos posibles fuentes de alimentación correspondientes a las que va ha utilizar para dar corriente al dispositivo, es decir ADAPTA-DOR para el adaptador de alimentación DC y USB para la conexión USB para ordenador.

1a) 5V DC INPUT (ENTRADA DC 5V): Para conectar su unidad usando el adaptador DC 5V incluido, conecte el adaptador al dispositivo y a la fuente de alimentación, luego seleccione ADAPTA-DOR con el botón SELECTOR DE FUENTE DE ALIMENTACION  $(1).$ 

1b) USB POWER INPUT (ENTRADA DE ALIMENTACION USB): Para conectar su unidad usando el adaptador USB incluido, conecte el adaptador al dispositivo y a la ranura USB de su ordenador suficientemente potente para abastecer a la unidad, luego seleccione USB con el botón SELECTOR DE FUENTE DE ALI-MENTACIÓN (1).

1c) POWER LED (LUZ LED DE ENCENDIDO): Cuando se conecta a una fuente de alimentación de una manera adecuada, la LUZ LED DE ENCENDIDO se iluminará para indicar que la unidad está encendida.

2) TOMA DE TIERRA: Si va a utilizar un giradiscos, tendrá que conectar el cable(s) RCA a la toma de tierra, atornillando la clavija de toma de tierra a la toma de tierra situada en el panel posterior del mezclador.

3) ENTRADA CONVERTIBLE DE LINEA/ PHONO: La unidad tiene una ENTRADA RCA CONVERTIBLE DE LINEA/ PHONO que acepta la conexión RCA estándar doble L & R (IZQUIERDA y DERECHA).

3a) PHONO/ LINE switch (Botón PHONO/ LINEA): Este pequeño botón le permite convertir una entrada con conexión RCA entre entrada PHONO (giradiscos) o entrada DE LINEA (MP3, CD, cassette, etc..). Cuando conmuta a la posición PHONO, usted debe usar cualquier giradiscos con cápsula magnética. Recuerde de conectar el cable de toma de tierra (ver TOMA DE TIERRA) o podría haber zumbidos en el sistema.

4) MIC input (Entrada de MICRO): La entrada de MICRO está ituada en la esquina delantera derecha de la unidad y tiene una entrada jack XLR (3a) para operación balanceada y una entrada jack ¼" (3b) para operaciones no balanceadas. Puede controlar la ganancia del micrófono (ver CONTROLES) más abajo.

5) STEREO RCA OUTPUT (SALIDA RCA ESTEREO) : La sección SALIDAS de la unidad contiene tres salidas diferentes RCA L/R (IZQUIERDA/DERECHA): REC, MASTER y BOOTH. La salida RCA MASTER conecta la unidad a su

amplificador usando cables estándar de audio con conectores tipo RCA. La salida RCA RECORD se puede usar para conectar el mezclador con la entrada de grabación de su unidad de grabación, por lo tanto le permite grabar su mezcla con cables RCA. La salida RCA BOOTH se puede utilizar como una fuente de salida para monitores o cabina.

6) BALANCED XLR OUTPUT (SALIDA BALANCEADA XLR): La sección de SALIDA BALANCEADA tiene salidas XLR IZQUIERDA y DERECHA para operaciones balanceadas de salidas estéreo.

6a) Control de NIVEL DE BAJO XLR: El control de NIVEL DE BAJO XLR, ajusta el nivel de bajo para la SALIDA XLR.

6b) Control de NIVEL MASTER XLR: El control de NIVEL MASTER XLR, ajusta el nivel de señal para la SALIDA XLR.

7) HEADPHONE OUTPUT(1 & 2) (SALIDA AURICULA-RES) : Las SALIDAS de AURICULARES situadas en la esquina izquierda de la parte frontal de la unidad aceptará cualquier auricular con un conector y/o adaptador estándar ¼" (AURICULAR 1) o 1/8" (AURICULAR 2) y le permite hacer CUE a su programa de música antes de reproducirla, puede ajustar el volumen y del PGM del AURICULAR (ver CONTROLES) más abajo.

Controles

**\*Nota: Alguna de las siguientes funciones aparece en la unidad dos veces, sin embargo, están explicadas solamente una vez porque operan de la misma manera en cada canal respectivamente.**

8) HEADPHONE VOLUME (Botón rotatorio de VOLUMEN AU-RICULARES): Ajusta el volumen global de los auriculares conectados a la salida de AURICULARES (6). El volumen se incrementa girando el botón a la derecha y se disminuye girando el botón hacia la izquierda.

9) MASTER VOLUME ROTARY KNOB (Botón giratorio VOLU-MEN MASTER): El botón giratorio VOLUMEN MASTER, ajusta el volumen total de las salida de las unidades.

10) CHANNEL ROTARY GAIN (BOTON ROTATORIO DE GA-NACIA DE CANAL): El BOTON ROTATORIO DE GANACIA DE CANAL le permite aumentar la señal de cada canal individual dependiendo de lo bajo o alto esté el nivel de entrada.

11) CHANNEL VOLUME FADER (VOLUMEN DE CANAL FAD-ER): El VOLUMEN DE CANAL FADER alterna el volumen del canal correspondiente entre el máximo nivel permitido y 0.

12) VU METER: El CTRL-SIX tiene un VU METER estéreo que permite monitorizar el nivel de decibelios de la sección de SAL-IDA.

12a) Selector LINE/PC: El selector LINE/PC alterna la ENTRA-

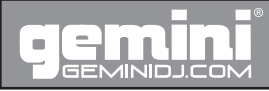

### **Conexiones y Controles Sistema**

### DA DE LINEA On/Off.

13) MIC VOLUME .Botón rotatorio de VOLUMEN MICRO): Ajusta el volumen total del micrófono conectado a la entrada MIDI MI-CRO (3). Girando el botón a la derecha se incrementa el volumen y se disminuye girando el botón hacia la izquierda.

14) CROSS FADER: El CROSS FADER le permite mezclar de un canal a otro.

15) 3-BAND EQUALIZER (ECUALIZADOR A 3 BANDAS): El EC-UALIZADOR A 3 BANDAS ajusta el tono de cada canal dando a elegir 3 frecuencias (BANDAS) para ajustar, desde BAJO, MEDIO RANGO (MEDIO) y ALTO. Puede usar los botones de ajuste para elevar o bajar las tres frecuencias separadas hasta que el sonido del programa musical sea el apropiado para la escucha.

16) TRACK/ FOLDER SEARCH (BUSCADOR PISTA/ CAR-PETA): El BUSCADOR PISTA/ CARPETA le permite navegar a través de las carpetas o pistas del mismo modo. Gire el botón hacia la derecha para avanzar la selección, o gire el botón giratorio hacia la izquierda para retroceder la selección. Pulse el botón para escoger la selección.

16a) LOAD A/ LOAD B (CARGAR A/ CARGAR B): Cuando tenga que seleccionar un archivo para reproducir, este se asigna para el canal A o canal B pulsando el botón CARGAR A/ CAR-GAR B.

17) FOLDER OUT (SALIR DE CARPETAS): El botón SALIR DE CARPETAS se utiliza después de que usted haya terminado de navegar a través de las carpetas. Cuando presione UNA VEZ navegará un nivel para ATRAS. Para navegar al nivel RAIZ o al principio PULSE y SOSTENGA el botón SALIR DE CARPETAS.

18) PLAY (REPRODUCCION): Pulsando el botón REPRODUC-CION, reproduce el archivo seleccionado.

19) PAUSE (PAUSA): Pulsando el botón PAUSA detiene temporalmente el archivo que se estaba reproduciendo y lo congela en su ubicación actual. Pulse el botón REPRODUCCION (PLAY) (12) para iniciar el archivo.

20) SEARCH (BUSQUEDA): Para buscar entre pistas a reproducir, pulse el botón BUSCAR y seleccione con el jog wheel SEARCH/ SCRATCH (BUSQUEDA/ SCRATCH) (14A) hacia la derecha para el avance rápido y hacia la izquierda para retroceder.

21) SCRATCH: Pulsando el botón de SCRATCH acciona la unidad en modo scratch. El jog wheel se usa para simular el efecto de scratch en un vinilo.

22) CUE: Crear y almacenar puntos CUE es rápido y fácil. Por defecto, cuando no hay punto CUE ajustado (o memorizado), pulsando el botón CUE devuelve la unidad al principio de la pista (0.00.00) y se coloca en pausa. Cuando se pulsa REPRODUC-CION para reanudar la reproducción, el PUNTO CUE se almacenará. Para establecer un el punto CUE durante la reproducción en un momento a su elección, simplemente pulse PAUSA (13) y luego la función BUSQUEDA (14) para hacer cualquier ajuste por frame. Cuando se encuentra la localización precisa, pulse cualquier botón HOT CUE (15) 1-3 para almacenarlo.

Mientras la unidad está reproduciendo y después de que el punto cue se haya programado, pulsar CUE provocará que el reproductor de CD entre en modo PAUSA (botón PLAY/PAUSE parpadea) en el punto cue programado (la LUZ LED CUE se enciende). Si mantiene pulsado el botón CUE cambia la función a vista previa y le permite un inicio con efecto tartamudeo o reproducir desde el PUNTO CUE programado. Al soltar el botón CUE devolverá la unidad vuelve al punto CUE prefijado.

23) CUE 1/ CUE 2 (Botón giratorio CUE1/ CUE 2): Ajusta el mix del CUE entre Canal 1 y Canal 2.

24) PITCH: Pulsando el botón de PITCH se activa el CONTROL ESLIZANTE DE PITCH. El pitch o velocidad del CD varia en mas o menos 6%, 12%, 24% dependiendo de la posición del CON-TROL DESLIZANTE DE PITCH. Pulsa el botón de PITCH para desactivar.

25) PITCH CONTROL SLIDE (CONTROL DESLIZANTE DE PITCH): Moviendo el CONTROL DESLIZANTE DE PITCH arriba o abajo aumentará o disminuirá el porcentaje de pitch + o – 6%, 12%, 24%.

26) PITCH BEND: Pulsando los BOTONES DE PITCH BEND aumentará automáticamente el pitch hasta un 16% o bajará el pitch hasta un -16% desde el pitch establecido existente. Soltando los botones el pitch volverá al establecido como pitch original. Puede usar esta función para que coincida el beat cuando mezcla de una canción a otra.

27) TOUCH SENSOR BPM (SENSOR TOQUE BPM): Pulse y sostenga el botón SENSOR TOQUE BPM para activar la lectura de BPM. Una vez activada, debe GOLPEAR LIGERAMENTE el botón al ritmo de los beats de la música. Después de algunos GOLPES LIGEROS, la unidad determinará el porcentaje de BEATS POR MINUTO de la pista.

28) MASTER TEMPO: Pulsando el botón MASTER TEMPO determina el tempo de la pista en el canal correspondiente como tempo dominante, por el contrario de el de otras pistas que se puedan establecer.

29) SYNC (SINCRONIZACION): Pulsando el botón de SINCRON-IZACION establece el tempo de la pista en el canal correspondiente con el tempo de la pista en el otro canal.

30) EFFECTS SELECTOR (SELECTOR DE EFECTOS): Pulsando el botón de SELECTOR DE EFECTOS escoge el efecto a aplicar a la pista seleccionada.

31) EFFECT ON (ACTIVAR EFECTO): Pulsando el botón de AC-TIVAR EFECTO aplica el efecto escogido por el SELECTOR DE EFECTOS (22) a la pista reproducida o cargada en ese momento.

32) SAMPLER PLAY (REPRODUCIR SAMPLER): Pulsando el botón REPRODUCIR SAMPLER acciona la función de sampler de su unidad.

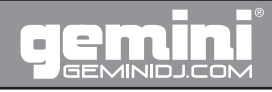

### **Información Adicional**

SAMPLER DISPLAY (32a): La sección SAMPLER DISPLAY contiene una serie de luces LED numeradas del 1 al 12 que se iluminan según el sampler seleccionado.

SAMPLER SELECTOR (SELECTOR DE SAMPLER) (32a): El botón de SELECTOR DE SAMPLER se usa para seleccionar un sampler específico.

SAMPLER VOLUME (VOLUMEN DE SAMPLER) (32c): El botón del VOLUMEN DE SAMPLER se gira para efectuar el nivel global del sampler. Al girar el botón hacia la derecha aumenta el volumen del sampler y girando el botón hacia la izquierda reduce el volumen del sampler.

33) LOOP IN/ LOOP OUT (LOOP ENTRADA/ LOOP SALIDA): Un LOOP repite una sección entre un punto de entrada (IN) y un punto de salida (OUT). Para establecer un loop mientras la unidad está reproduciendo, empiece por pulsar el botón LOOP IN (se iluminará) y cuando encuentre el punto final deseado del loop pulse el botón LOOP OUT (también se iluminará y ambos parpadearán). El loop continuará reproduciéndose hasta que pulse LOOP OUT.

Pulsando el botón IN otra vez mientras la unidad está reproduciendo se borrará el loop previamente salvado mientras salva el nuevo punto de entrada de loop. Pulse OUT para salir del loop y salvar un nuevo loop completo. Pulse RELOOP para volver al principio del loop previamente salvado desde la reproducción normal. Pulse RELOOP repetidamente para que el loop tenga un efecto de tartamudeo.

34) LOOP ADJUST 1/8 (AJUSTE LOOP 1/8) / LOOP ADJUST 16 (AJUSTE LOOP 16): Pulsando los botones de AJUSTE LOOP, ajusta la longitud del loop seleccionado. LOOP ADJUST 1/8 parte por la mitad la longitud del loop establecida. LOOP ADJUST 16 dobla la longitud del loop establecida.

35) PARAMETER 1 (PARAMETRO 1): El botón rotatorio PARA-METRO 1 ajusta el valor asociado con el parámetro 1 del efecto seleccionado..

36) PARAMETER 2 (PARAMETRO 2): El botón rotatorio PARA-METRO 2 ajusta el valor asociado con el parámetro 2 del efecto seleccionado.

37) BOOTH VOLUME (Botón giratorio VOLUMEN CABINA): Ajusta el volumen de la salida de CABINA.

38) CROSS FADER SLOPE (AJUSTE DE CROSS FADER): El AJUSTE DE CROSS FADER rotativo le permite alternar la entrada y salida de canales cuando se usa el crossfader. Cuando se establece a la DERECHA, al mover el fader, el canal irá desde el silencio al volumen total muy rápidamente. Cuando se establece a la IZQUIERDA, el canal ira desde el silencio al volumen total gradualmente.

### Solución de Problemas

Si experimenta algún error mientras usa la unidad, aquí tiene algunas explicaciones de estos errores y como pueden ser corregidos. Para una guía de solución de problemas más completa, consulte nuestro sitio web: http://www.geminidj.com.

- Compruebe el cable USB que está siendo usado para conectar el PC con el CTRL-SIX.

- Si el dispositivo está alimentado por una fuente de alimentación externa, asegúrese de que la unidad está recibiendo alimentación.

### Especificaciones

#### GENERAL:

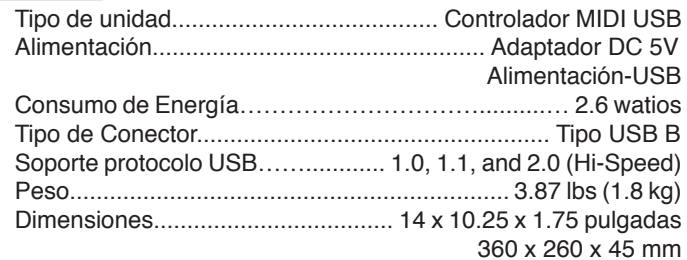

### AUDIO:

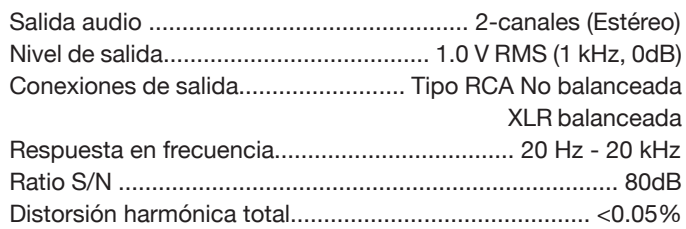

ESPECIFICACIONES Y DISEÑO ESTAN SUJETOS A CAMBIOS SIN PREVIO AVISO PARA FINES DE MEJORA.

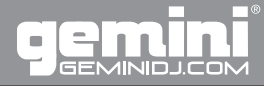

### **Introduction**

Félicitations pour votre achat du contrôleur Gemini CTRL-SIX! Nous sommes convaincus que cette surface de contrôle Gemini vous apportera toute satisfaction & - bénéficiant des dernières avancées technologiques – constituera une plateforme de mixage ultra performante. Vous pourrez aisément mélanger l'ensemble de vos morceaux lors de performances DJ. Avec un entretien courant, votre appareil vous accompagnera de nombreuses années. Celui-ci est couvert par une garantie durant 1 an\*. Avant toute utilisation, nous vous recommandons de prendre connaissance des instructions qui suivent.

### **Préparation avant la Première Utilisation**

Assurez-vous que les accessoires suivants sont bien livrés avec le CTRL-SIX:

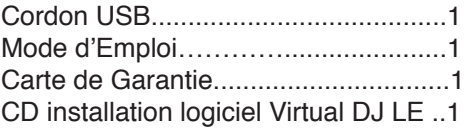

### **Longue vie à vos oreilles!**

Choisir un équipement audio de qualité tel que celui dont vous venez de faire l'acquisition, ne représente qu'une partie des réjouissances musicales à venir. Il est temps à présent de découvrir tout le plaisir que vous prendrez avec cet équipement. Les fabricants et les industriels du monde de l'électronique souhaitent que vous puissiez obtenir de votre matériel ce qu'il a de meilleur tout en l'utilisant à un niveau sonore modéré. Un niveau permettant au son de s'exprimer à la fois fortement et distinctement, sans distorsion et, surtout, sans fragiliser votre capacité d'écoute. Le son peut parfois s'avérer décevant. Avec l'habitude, le niveau d'écoute auquel vous vous sentez à l'aise vous conduira à monter le volume. C'est ainsi qu'un niveau sonore qui peut vous sembler " normal " est en réalité fort et fragilise vos oreilles. Préservez-vous de cette tendance en réglant votre matériel à un niveau raisonnable AVANT que vos oreilles ne s'habituent. Commencez toujours avec un réglage de volume à faible niveau, puis augmentez celui-ci progressivement afin d'atteindre le niveau audio désiré. Veillez à ne pas atteindre un niveau de distorsion qui serait préjudiciable à la qualité audio, au fonctionnement correct de l'amplificateur, ainsi qu'à vos capacités d'écoute. Prendre le temps d'effectuer cette opération dès à présent, vous permettra d'éviter toute fragilisation ou bien même la perte de votre capital d'écoute. Après tout, nous souhaitons longue vie à vos oreilles !!!

Utilisé à bon escient, votre nouvel équipement audio vous offrira toute une vie de plaisir. Parce que les lésions auditives ne sont détectées que lorsqu'il est déjà trop tard, le Fabricant et l'association de consommateurs de l'industrie de l'électronique vous recommandent d'éviter toute exposition prolongée à un niveau sonore inadapté.

- 30 Bibliothèque calme, murmures…
- 40 Salle à vivre, réfrigérateur, chambre à coucher éloignée de la rue
- 50 Trafic routier léger, conversation normale, bureau calme
- 60 Système de climatisation situé à 6-7 mètres, machine à coudre
- 70 Aspirateur, sèche-cheveux, restaurant bruyant
- 80 Trafic routier dense, centre de tri des ordures, réveil matin à 60 cm

Les bruits suivants peuvent être dangereux lors de toute exposition prolongée:

- 90 Métro, moto, camion, tondeuse à gazon
- 100 Camion poubelles, tronçonneuse, marteau piqueur
- 120 Concert de rock devant les enceintes, coup de tonnerre
- 140 Coup de pistolet, avion Jet
- 180 Fusée au décollage

Nous remercions la Fondation de Recherche contre la Surdité pour ces informations.

## **CTRL-SIX - FR**

### **Compatibilité & Caractéristiques**

### Connexions USB

Le CTRL-SIX possède un port USB permettant de relier la surface de contrôle à un ordinateur (PC/MAC). Sont acceptées les connexions de type USB 1.0, 1.1 & 2.0. Les périphériques USB sans fil (Wireless) ne sont pas acceptés.

### Configuration Minimum Requise

Processeur: 1.2 GHz ou plus Mémoire: 512 MB RAM ou plus Espace mémoire: 0 MB (Installation), 400 MB (Libre)<br>Système d'exploitation (OS): Mac OS X ou plus Système d'exploitation (OS): Windows XP, Vista, Windows 7 (32-bits ou 64-bits)

### Un Mot sur la Compatibilité

Le CTRL-SIX (& tous les produits Gemini) sont conçus afin de fonctionner avec tout périphérique USB sans driver particulier. Ceci signifie que l'appareil ne nécessite pas de pilote propriété du logiciel & fonctionne avec tout ordinateur PC ou Mac.

Si vous rencontrez des difficultés, veuillez consulter le chapitre compatibilité (Compatibility Advisory) sur notre site internet & faîtes le nous savoir! Dans une grande majorité de cas, un support peut être ajouté en complément pour les appareils déviant des spécifications d'origine.

### ettoyage de l'Appareil

Pour nettoyer le CTRL-SIX, nous vous recommandons de n'utiliser qu'un chiffon/tissu sec ou de l'air comprimé. Si l'appareil est souillé par de la saleté tenace, nous vous suggérons d'utiliser une solution 2:1 de l'eau distillée et 30% d'alcool isopropylique. Évitez d'utiliser des produits corrosifs tels que benzène, diluant à peinture, eau de Javel ou acide chlorhydrique, pouvant endommager l'appareil.

### Conditions d'Utilisation

Pour des performances optimales, la température de l'environnement d'utilisation devrait être comprise entre +5 º C à +35 º C (+41 ° F - +95 º F). A défaut de maintenir la température de fonctionnement appropriée pourrait entraîner des difficultés à lire l'écran, surcharge thermique, ou instabilité du système. Évitez d'exposer l'appareil directement au soleil.

Lors de l'installation de l'unité, assurez-vous que l'appareil soit placé sur une surface stable & aussi loin que possible des vibrations. Même si l'appareil Gemini est insensible aux vibrations, les périphériques de stockage (Disque dur en particulier) conçus pour être utilisés avec l'appareil ne le sont généralement pas. Veillez également à ne pas placer ou utiliser l'appareil à proximité de source de production de chaleur, tels que les amplificateurs ou projecteurs de lumière.

Ne jamais utiliser une source d'alimentation autre que celle fournie avec l'appareil, car cela pourrait endommager l'appareil et annuler la garantie. L'alimentation externe incluse avec le CTRL-SIX est spécifiquement dédiée à l'appareil & n'est disponible qu'auprès de notre service technique.

Le Gemini CTRL-SIX - Contrôleur DJ Professionnel USB / MIDI - est une puissante surface de contrôle MIDI développée pour fonctionner avec le logiciel GROOVE Gemini.

Le CTRL-SIX offre aux artistes performers le contrôle et la sensation d'une table de mixage traditionnelle / console intégrée à un ordinateur.

Le CTRL-SIX est également équipé de 2 canaux commutables Phono/Ligne, d'une entrée micro, ainsi que d'une sortie symétrique (XLR) doublée asymétrique (RCA). Votre ordinateur est ainsi disponible pour toute application audio ou autre.

### Installation Logiciel Groove

#### ETAPE 1:

Placez le CD d'installation dans le lecteur de CD-ROM. Si vous avez activé la fonction «Reconnaissance automatique de CD" sur votre ordinateur, le menu du CD démarre automatiquement. Sinon, vous pouvez lancer le fichier "install\_virtualdj\_v6.exe" directement à partir du CD d'installation en double-cliquant sur le fichier avec le bouton gauche de la souris. Pour démarrer l'installation, cliquez sur "Installer" dans le menu du CD.

### ETAPE 2:

De là, l'installation "Wizard" vous guidera à travers les étapes nécessaires pour terminer l'installation du logiciel.

#### ETAPE 3:

Après l'installation, vous devriez trouver une icône sur votre bureau pour ouvrir VirtualDJ.

Pour plus d'informations sur les caractéristiques et le fonctionnement de VirtualDJ, visitez: http://www.virtualdj.com

Virtual DJ LE Configuration

Pour configurer les entrées/sorties de votre CTRL-SIX avec Virtual DJ LE, veuillez suivre les étapes suivantes:

#### ETAPE 1:

Ouvrez le menu configuration en haut de l'écran.

#### ETAPE 2:

Allez dans Configuration Audio ('Sound Setup') si ce dernier n'est déjà pas sélectionné. Dans le menu Sorties ("Outputs"), assurez-vous que ce qui suit est sélectionné: "Master: 1ère Carte Son / Casque: Seconde Carte Son" "Master: First card / Headphones: Second card"

#### ETAPE 3:

Dans le menu configuration de la Carte Son ("Sound Card"), assurez-vous que ce qui suit est sélectionné: "USB AUDIO MAIN"

"USB AUDIO PHONE"

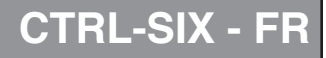

### **Connexions & Fonctions**

1) Commutateur ALIMENTATION (POWER): Ce commutateur permet de mettre l'appareil sous tension (ON) ou hors tension (OFF). En position OFF, l'appareil est éteint. Pour mettre l'appareil sous tension (ON), veuillez sélectionner l'une des sources d'alimentation possibles. Vous pouvez choisir entre l'alimentation par transformateur externe DC ou par USB via une connexion à l'ordinateur.

1a) ENTRÉE 5V DC: pour alimenter votre surface de contrôle via le transformateur externe DC 5V, veuillez connecter ce dernier à l'appareil & à une prise électrique, puis sélectionnez ADAPTOR via le commutateur POWER SOURCE SELECTOR (1).

1b) ENTREE USB: pour alimenter votre surface de contrôle via le port USB, veuillez utiliser le cordon USB & sélectionner USB via le commutateur POWER SOURCE SELECTOR (1). Vérifier que l'ordinateur fournit suffisamment de courant afin d'alimenter correctement la surface de contrôle.

1c) LED POWER: lorsque vous êtes connecté à une source électrique sous tension, la LED POWER s'allume pour indiquer que l'appareil est sous tension.

2) MISE A LA TERRE: vous devez relier le fil de mise à la terre de votre cordon RCA à la vis GROUNDING SCREW située en face arrière de la surface de contrôle.

### Section Entrees

3) ENTRÉE COMMUTABLE PHONO/LIGNE RCA: l'appareil possède 2 ENTREES COMMUTABLES PHONO/LIGNE STEREO sur connecteur RCA.

3a) Commutateur PHONO/LIGNE: permet de sélectionner une source PHONO (Platine vinyle) ou LIGNE (MP3, CD, K7…). En position PHONO, vous devez utiliser une platine vinyle équipée d'une cellule magnétique. N'oubliez pas de relier la masse de la platine à celle du contrôleur (Vous reportez au paragraphe GROUNDING SCREW).

4) ENTRÉE MICRO: située en face avant dans l'angle droit, cette entrée est équipée d'une embase XLR (Symétrique) (4a) & d'une embase Jack 6.35mm (Asymétrique) (4b). Pour le contrôle du gain veuillez vous reporter au paragraphe qui suit.

### Section Sorties

5) SORTIE STEREO RCA: le contrôleur est équipé de 3 sorties stéréo RCA différentes: ENREGISTREMENT (REC), PRINCIPALE (MASTER) & AUXILIAIRE (BOOTH). La sortie MASTER RCA permet de relier la surface de contrôle à votre système d'amplification via un cordon stéréo RCA. La sortie RECORD RCA permet de relier la surface de contrôle à un enregistreur via un cordon RCA. La sortie BOOTH RCA peut être utilisée pour un système de monitoring ou un second système de diffusion.

6) SORTIE SYMETRIQUE XLR: permet d'effectuer une con-

nexion symétrique stéréo à l'aide de cordons XLR.

6a) NIVEAU BASSE FREQUENCE SORTIE XLR: Permet de régler le niveau des basses fréquences de la sortie principale XLR.

6b) SORTIE MASTER XLR: Permet de régler le volume audio de la SORTIE MASTER XLR.

7) SORTIES CASQUE: 2 sorties CASQUE sont disponibles en face avant de la surface de contrôle en bas à gauche. Celles-ci acceptent respectivement un Jack 6.35mm (HEADPHONE 1) ou Mini-Jack 3.5mm (HEADPHONE 2) & permettent d'effectuer une pré-écoute (CUE) de vos morceaux avant de les mixer. Vous pouvez régler le volume et le premix (PGM mix) à l'aide des potentiomètres rotatifs (Voir détails ci-après).

### ontrôles

**\*Note: Certaines des fonctions suivantes apparaissent sur l'unité à deux reprises, mais elles ne sont expliquées qu'une seule fois parce qu'elles opèrent respectivement de la même manière sur chaque canal.**

8) Potentiomètre rotatif VOLUME CASQUE: permet de régler le VOLUME CASQUE de tous les casques reliés à la sortie CASQUE (7). Tournez le potentiomètre dans le sens des aiguilles d'une montre pour augmenter le volume & dans le sens inverse pour le diminuer.

9) Potentiomètre rotatif MASTER VOLUME: permet de régler le volume principal de sortie de la surface de contrôle.

10) Réglage de GAIN: permet de régler le signal en fonction de la sensibilité plus ou moins élevée de la source utilisée en entrée.

11) Volume de VOIE: permet de régler le niveau de la voie entre maximum & 0.

12) VU METRE: Le CTRL-SIX possède un VU METRE stéréo permettant de surveiller le niveau en décibels de la SORTIE.

12a) Commutateur LIGNE/USB: ce commutateur permet de d'activer ou non l'entrée LIGNE.

13) Réglage VOLUME MICRO: permet d'ajuster le VOLUME DES MICROPHONES reliés à la surface de contrôle. Tournez le potentiomètre dans le sens des aiguilles d'une montre pour augmenter le volume & dans le sens inverse pour le diminuer.

14) CROSS FADER: permet de passer d'une voie à l'autre.

15) CORRECTION PARAMETRIQUE 3 BANDES: permet de modifier la tonalité du signal sur 3 bandes de fréquences : GRAVE (LOW), MEDIUM (MID) & AIGU (HIGH). Ces corrections s'effectuent en fonction du mixage & de l'environnement d'écoute.

16) RECHERCHE PLAGE/DOSSIER (TRACK/FOLDER SEARCH): ce potentiomètre rotatif permet d'effectuer une recherche dans votre bibliothèque de morceaux. Vous pouvez ainsi

Connexions & Utilisation <sup>18</sup> Connections and System Control • Conexiones y Control de sistema • Anschlüsse und Systemeinstellungen Download from Www.Somanuals.com. All Manuals Search And Download.

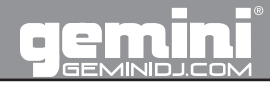

### **Connexions & Fonctions**

naviguer dans les morceaux & les dossiers. Tournez le potentiomètre vers la droite pour avancer dans la sélection & vers la gauche pour revenir en arrière. Appuyez sur le potentiomètre pour valider la sélection du morceau.

16a) LOAD A/ LOAD B: permet d'assigner le morceau sélectionné au canal A (LOAD A) ou au canal B (LOAD B).

17) FOLDER OUT: permet de sortir du mode navigation une fois que vous avez sélectionné le morceau souhaité. En appuyant une fois vous revenez au niveau précédent. Pour revenir au début du classement/arborescence, veuillez APPUYER & MAINTENIR EN-FONCEE la touche FOLDER OUT.

18) LECTURE (PLAY): permet d'activer la lecture du morceau sélectionné.

19) PAUSE: permet de stopper la lecture de façon temporaire. Appuyez sur la touche PLAY (18) pour reprendre la lecture.

20) RECHERCHE (SEARCH): pour effectuer une recherche durant la lecture d'un morceau, appuyez sur la touche SEARCH, puis utilisez la molette dans le sens des aiguilles d'une montre pour avancer ou à l'inverse pour revenir en arrière.

21) SCRATCH: appuyez sur la touche SCRATCH afin d'activer le mode scratch. Utilisez la molette afin de créer différents effets de scratch.

22) CUE: Créer & enregistrer un point CUE est extrêmement facile. Par défaut, il n'y a pas de point CUE préalablement enregistré. Appuyer sur la touche CUE fait revenir l'appareil au début de la lecture du morceau (0.00.00) en mode pause. Lorsque vous appuyez sur la touche PLAY (18), le POINT CUE est mémorisé. Pour enregistrer un point CUE de votre choix durant la lecture, appuyez sur la touche PAUSE (19) & utilisez la fonction SEARCH (RECHERCHE / 20) pour une recherche précise à la frame près. Lorsque vous avez localisé l'endroit précis, appuyez sur l'une des 3 touches HOT CUE (22a) de votre choix afin d'y enregistrer le point CUE.

Lorsque l'appareil est en mode lecture & après avoir enregistré un point cue, le fait d'appuyer sur la touche CUE mettra le lecteur CD en mode PAUSE (La touche PLAY/PAUSE clignote) au niveau du point cue mémorisé (La led CUE est alors allumée). Maintenez la touche CUE enfoncée afin de pré-écouter le point cue & créer un effet stutter permettant de démarrer la lecture à partir de ce point CUE. Relachez la touche CUE afin de revenir au point CUE enregistré.

23) Potentiomètre rotatif CUE 1/ CUE 2: permet de sélectionner la pré-écoute (CUE) du canal souhaité.

24) PITCH: Appuyez sur la touche PITCH afin d'activer la fonction permettant de modifier la vitesse de lecture. Vous pouvez modifier celle-ci à concurrence de +/- 6%, 12%, 24%. Pour désactiver la fonction PITCH, appuyez une nouvelle sur cette touche.

25) POTENTIOMETRE DE REGLAGE DE VITESSE (PITCH): permet de modifier la vitesse de lecture d'un morceau de + ou -

6%, 12%, 24%.

26) TOUCHES DE RATTRAPAGE (PITCH BEND): Les touches PITCH BEND permettent de modifier de façon instantanée & temporaire la vitesse de lecture de +/- 16% en fonction du réglage de vitesse en cours. Le fait de relâcher ces touches permet de revenir à la vitesse de lecture en cours. Cette fonction permet de caler 2 morceaux lors d'un mix.

27) CALCULATEUR BPM: Pressez & maintenez enfoncée la touche TOUCH SENSOR BPM afin d'activer la fonction. Rentrez manuellement le tempo (BPM) en tapotant dessus. La machine effectue ensuite un calcul rapide de BPM moyen.

28) MASTER TEMPO: appuyez sur cette touche afin d'activer la fonction. Celle-ci permet de modifier la vitesse de lecture sans modifier la tonalité.

29) SYNC (SYNCHRONISATION): permet de synchroniser automatiquement la vitesse de lecture du morceau avec celui de l'autre canal pour un mix parfait.

30) SELECTION DES EFFETS: utilisez cette touche afin de sélectionner l'effet que vous souhaitez appliquer au morceau en cours de lecture.

31) ACTIVATION DE L'EFFET: appuyez sur cette touche afin d'activer l'effet préalablement sélectionné via la touche EFFECTS SELECTOR (30).

32) SAMPLER PLAY: cette touche permet d'activer la fonction SAMPLER (ECHANTILLONNEUR) de l'appareil.

AFFICHEUR SAMPLER (32a): l'afficheur du SAMPLER contient une rangée de LEDs numérotées de 1 à 12 s'allumant en fonction du sample (Echantillon) sélectionné.

SELECTION DU SAMPLER (32b): ce potentiomètre rotatif vous permet de sélectionner un sample (Echantillon).

VOLUME DU SAMPLER (32c): permet de régler le volume du sample (Echantillon). Tourner ce dernier dans le sens des aiguilles d'une montre augmente le volume, à l'inverse le volume baisse.

33) LOOP IN/ LOOP OUT (BOUCLE): Une boucle (LOOP) permet de répéter un passage entre un point d'entrée (IN) & un point de sortie (OUT). Pour enregistrer une boucle durant la lecture d'un morceau commencez par appuyer sur la touche LOOP IN (Cette dernière s'allumera). Lorsque vous avez atteint le point de sortie désiré, appuyez sur la touche LOOP OUT (Celle-ci s'allumera aussi & les 2 clignoteront). La boucle sera lue jusqu'à ce que vous appuyiez une nouvelle fois sur la touche LOOP OUT.

Le fait d'appuyer une nouvelle fois sur la touche IN BUTTON efface la boucle précédente tout en enregistrant un nouveau point de départ (IN). Pressez la touche OUT pour sortir de la boucle & enregistrer ainsi une nouvelle boucle. Appuyez sur la touche RELOOP pour revenir au début de la boucle précédente durant la lecture normale (PLAY). Appuyez de façon répétée sur la touche RELOOP afin de créer un effet de répétition (Stutter).

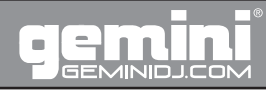

### **Informations Additionnelles**

34) LOOP ADJUST 1/8 / LOOP ADJUST 16: permet de modifier instantanément & automatiquement la durée d'une boucle. LOOP ADJUST 1/8 réduit de moitié la longueur de la boucle. LOOP AD-JUST 16 double la longueur de la boucle.

35) PARAMETER 1: permet de régler la valeur associée avec le PARAMETRE 1 de l'effet sélectionné.

36) PARAMETER 2: permet de régler la valeur associée avec le PARAMETRE 2 de l'effet sélectionné.

37) Potentiomètre rotatif VOLUME SORTIE AUXILIAIRE (BOOTH): permet de régler le volume de la sortie AUXILIAIRE (BOOTH).

38) COURBE CROSS FADER (SLOPE): permet de modifier la courbe de réponse du CROSSFADER en fonction de l'usage souhaité. Réglé sur le DROITE, le crossfader passera d'une voie à l'autre rapidement. A l'inverse, réglé sur la GAUCHE, le passage d'une voie à l'autre sera plus progressif.

### Dysfonctionnements

Si vous rencontrez un problème lors de l'utilisation de l'appareil, voici quelques explications de ces erreurs & comment elles peuvent être corrigées. Pour un guide de dépannage plus complet, veuillez consulter notre site internet à l'adresse suivante: http:// www.geminidj.com.

- Vérifiez le cordon USB qui est utilisée pour connecter le PC au CTRL-SIX.

- SI l'appareil est alimenté par une alimentation externe, assurezvous que l'appareil soit sous tension.

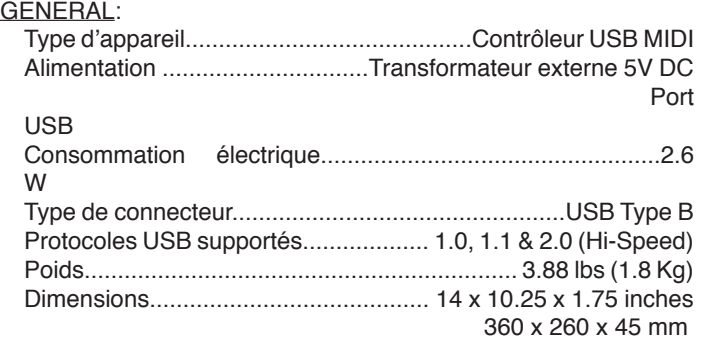

### AUDIO:

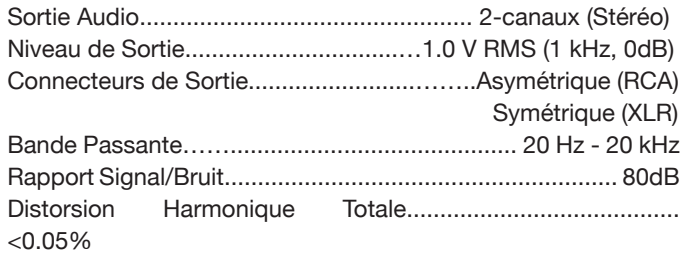

### CARACTERISTIQUES ET CONCEPTION PEUVENT ETRE SUJET A MODIFICATION SANS PREAVIS DANS LE CADRE D'UN SOUCI CONSTANT D'AMELIORATION DES PRODUITS.

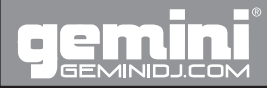

### **Einleitung**

Vielen Dank für den Erwerb unseres Gemini CTRL-SIX. Wir sind sicher, dass die Gemini Produkte nicht nur Ihr Leben mit der aktuellsten Technik in hardwareübergreifender Anschlussvielfalt und Soundwiedergabe einfacher machen werden, sondern auch den Maßstab für DJ- und professionelle Audio-Produkte anheben. Mit der richtigen Pflege und Obacht wird das Gerät Ihnen lange Zeit zuverlässig dienen. Alle Gemini Produkte sind mit einer 1 Jahres Garantie\* versehen.

### **Vorbereitung für die erste Verwendung**

Bitte stellen Sie sicher, dass folgendes Material in Ihrer Verpackung zu finden ist:

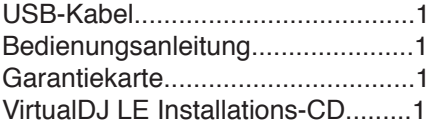

### **Wir möchten, dass Sie ein ganzes Leben hören!**

Die Wahl von exzellentem Audioequipment, so wie das Gerät, für das Sie sich entschieden haben, sind nur der Start Ihres musikalischen Vergnügens. Wenn Sie einige Dinge beachten, werden Sie noch mehr Spaß und Freude mit Ihrem Equipment haben. Dieser Hersteller und die Electronic Industries Association´s Consumer Electronics Group möchten, dass Sie alles aus Ihren Geräten herausholen, indem Sie es mit einem sicheren Pegel betreiben. Ein Pegel, bei dem Sie den Sound laut und klar hören, ohne lästige Störgeräusche und Verzerrungen und - am wichtigsten - ohne Ihr Gehör zu schädigen. Sound kann täuschen. Hören Sie über eine gewisse Zeit mit einem "ordentlichen Level", führt das zu größeren Lautstärken, sodass etwas, was Sie als "normal" empfinden, schon zu laut sein und Ihr Gehör schädigen kann.

Beugen Sie dem vor, indem Sie Ihr Equipment auf einen sicheren Lautstärkepegel einstellen, BEVOR Sie mit dem Hören beginnen. So erreichen Sie einen sicheren Pegel: - Beginnen Sie klar und ohne Verzerrungen hören. Wenn Sie einen angenehmen Pegel gefunden haben: - Belassen Sie die Regler in der gefundenen Position Nehmen Sie sich eine Minute Zeit dafür, um Gehörschäden in der Zukunft zu verhindern, denn wir wollen, dass Sie Ihr ganzes Leben hören. Wenn Sie Ihr Equipment mit Bedacht verwenden, werden Sie sich ein Leben lang daran erfreuen. Da Gehörschäden aus zu lauten Geräuschen entstehen, die leider oft erst erkannt werden, wenn es zu spät ist, empfehlen dieser Hersteller und die Electronic Industries Association´s Consumer Electronics Group, sich keinesfalls länger lauten Geräuschen auszusetzen. Wir haben zu Ihrem Schutz eine Liste mit Lautstärkepegeln zusammengestellt: Nivel de Sonido (en Decibelios)

- 30 Bibliothek, Flüstern
- 40 Wohnraum, Kühlschrank, Schlafzimmer
- 50 Leichter Verkehr, normales Gespräch, ruhiges Büro
- 60 Klimaanlage in 7 m Entfernung, Nähmaschine
- 70 Staubsauger, Haarfön, lautes Restaurant
- 80 Stadtverkehr, Müllhäcksler, Wecker in 60 cm Entfernung

### DIE FOLGENDEN GERÄUSCHE KÖNNEN BEI LÄNGEREM KONTAKT GEFÄHRLICH SEIN

- 90 U-Bahn, Motorrad, LKW Verkehr, Rasenmäher
- 100 Müllauto, Kettensäge, Presslufthammer
- 120 Rockkonzert vor den Lautsprechern, Donnerschlag
- 140 Gewehrschuss, Düsenflugzeug
- 180 Raketenstart

Mit freundlicher Genehmigung der Deafness Research Foundation

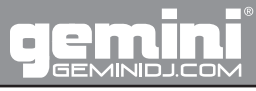

## **CTRL-SIX - DE**

### USB-Anschlussmöglichkeiten

Der CTRL-SIX bietet PC und Mac Kompatibilität um verwendet zu werden. Der USB-Port Ihres Computers muss die USB-Standards 1.0, 1.1 oder 2.0 unterstützen. USB-Funkübertragung wird nicht unterstützt.

Taktung: 1,2 GHz oder mehr Arbeitsspeicher: 512 MB RAM oder mehr Festplattenspeicherplatz: 0 MB zur Installation, 400 MB als Puffer Betriebssystem: Mac OS X oder besser Windows XP, Vista, Windows 7 (32-bit oder 64-bit)

### Ein Wort zur Kompatibilität

Der CTRL-SIX (sowie alle anderen Gemini Produkte) ist als treiberloses USB-Gerät ausgelegt. Folglich werden keine zusätzlichen Treiber zur Verwendung benötigt und das Gerät mit Ihrem PC oder Mac verwendet werden.

Sollten Sie Probleme haben finden Sie auf unserer Webseite den Bereich zur Meldung von Kompatibilitätsproblemen. Üblicherweise kann bei unüblichen Geräten Support angeboten werden.

### Gerät reinigen

Verwenden Sie zur Reinigung des CTRL-SIX eine sauberes und trockenes Tuch oder Druckluft. Ist das Gerät mit hartnäckigem Schmutz belastet empfehlen wir die Verwendung einer Mischung aus 2 Teilen Wasser und 1 Teil Isopropylalkohol. Vermeiden Sie harte Reinigungs-Chemikalien wie Benzin, Bleiche oder Hydrochloridsäure, welche das Gerät beschädigen.

### Bedienhinweise

Für den optimalen Betrieb empfehlen wir eine Umgebungstemperatur von 5 – 35°C. Sonst können Anzeigen möglicherweise nicht ablesbar sein, das Gerät kann überhitzen oder instabil sein. Vermeiden Sie auch, das Gerät direktem Sonnenlicht auszusetzen.

Bei einer Festinstallation achten Sie bitte darauf, dass das Gerät auf einer stabilen Oberfläche eingesetzt wird und von jeglichen Vibrationen getrennt wird. Auch wenn das Gemini-Gerät nicht anfällig für Störungen durch Vibrationen ist, die Computerlaufwerke welche in dem Zusammenhang zum Einsatz kommen sind es. Stellen Sie das Gerät auch nicht in der Nähe von Hitzequellen wie einem Verstärker oder einer Lampe auf.

Verwenden Sie niemals eine andere Spannungsversorgung als die mitgelieferte, da sie sonst den Anspruch auf Garantie verlieren. Das mitgelieferte Netzteil ist spezifisch für den CTRL-SIX und nicht handelsüblich.

### **Kompatibilität & Eigenschaften**

Der Gemini CTRL-SIX professionelle DJ USB/MIDI-Controller ist ein leistungsstarker und einfacher MIDI-Controller zur Verwendung mit DJ-Software wie Gemini's GROOVE.

Der CTRL-SIX bietet dem DJ in einer Laptop-Installation die traditionelle Haptik eines Mixer/Player-Setups.

Der CTRL-SIX bietet außerdem eine Ein-/Ausgangssektion mit 2 umschaltbaren Phono/Line-Cincheingängen, einem Mikrofon-Eingang, sowie XLR- und Cinchausgänge sodass die Anschlüsse Ihres Computers für andere Dinge verwendet werden können.

### Virtual DJ LE Installation

#### SCHRITT 1:

Legen Sie die Installation-CD in Ihr CD-ROM Laufwerk ein. Das Installationsprogramm starte automatisch, wenn Sie die Funktion "Autostart" in Ihrem Betriebssystem aktiviert haben. Falls nicht öffnen Sie bitte über den Explorer/Arbeitsplatz/ Finder die Datei "install\_virtualdi\_v6.exe" auf der Installations-CD. Klicken Sie auf "INSTALL" im CD-Menü.

### SCHRITT 2:

Der Installationsassistent wird Sie durch die weiter notwendigen Schritte bei der Installation führen.

#### SCHRITT 3:

Nach der Installation finden auf Ihrem Desktop ein Symbol zum Start der Software Virtual DJ.

Für mehr Informationen über die Eigenschaften und Verwendung von Virtual DJ besuchen Sie: http://www.virtualdj.com

Virtual DJ LE Konfiguration

Um die Ein- und Ausgänge von CTRL-SIX in Virtual DJ LE zu konfigurieren, befolgen Sie die folgenden Schritte:

#### SCHRITT 1:

Gehen Sie in das Konfigurations-Menü "CONFIG" oben rechts im Fenster.

### SCHRITT 2:

Gehen Sie auf den Reiter 'Soundkarten', falls dieser nicht schon ausgewählt sein sollte. Stellen Sie sicher, das hier bei "Ausgänge" folgendes ausgewählt ist: "Master: First card / Kopfhörer: Second card" "Master: First card / Headphones: Second card"

SCHRITT 3:

Darunter sollte bei "Soundkarte(n)" folgendes gewählt sein: "USB AUDIO MAIN" "USB AUDIO PHONE"

Compatibilidades y Características • Compatibility & Features • Compatibilité & Caractéristiques Download from Www.Somanuals.com. All Manuals Search And Download.

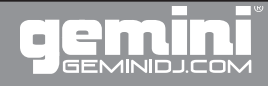

### **Anschlüsse und Bedienelemente**

### **Stromversorgung**

1) WAHLSCHALTER SPANNUNGSQUELLE: Wählen Sie hier eine der verfügbaren Spannungsquellen die zur Verfügung stehen und schalten Sie das Gerät hiermit aus.

1a) 5V DC EINGANG: Schließen Sie hier das mitgelieferte Netzteil an und stellen Sie den Wahlschalter (1) dann auf ADAPTOR. 1b) USB EINGANG: Um Ihr Gerät über den USB-Anschluss mit Strom versorgen zu lassen verbinden Sie das USB-Kabel mit einem leistungsstarken USB-Anschluss Ihres Computers und stellen Sie den Wahlschalter auf USB.

1c) POWER LED: Die LED zeigt an, ob die Spannungsquelle zur Verfügung steht und das Gerät eingeschaltet ist.

2) MASSESCHRAUBE: Sie müssen die verwendeten Cinchkabel erden indem Sie deren Masseanschluss mit dem Masseterminal an dem Controller verschrauben.

### Eingänge

3) UMSCHALTBARE PHONO/LINE-EINGÄNGE: Das Gerät hat UMSCHALTBARE PHONO/LINE-EINGÄNGE die Verwendung beider Signaltypen mit Standard Cinchkabeln je Stereokanal erlauben.

3a) PHONO/LINE Schalter: Dieser kleine Schalter erlaubt die Umschaltung des zu verarbeitenden Signals an dem jeweiligen AUX-Eingang zwischen Phono (Plattenspieler, MM) und Line (CD-Player etc.). Bei der Verwendung mit Plattenspielern (Phono) verbinden Sie bitte die Masseanschlüsse der Cinchkabel mit dem Masseterminal am CTRL-SIX da sonst ein Brummgeräusch entstehen kann.

4) MIC Eingang: Der MIKROFON-Eingang befindet sich rechts auf der Vorderseite des CTRL-SIX und hat einen XLR-Eingang für die symmetrische und einen Klinkeneingang für die unsymmetrische Verwendung. Darunter können Sie die Lautstärke des Mikrofons regeln. (sehen Sie BEDIENELE-MENTE)

### Ausgänge

5) STEREO CINCHAUSGANG: Das Gerät verfügt über drei L/R Cinchausgänge: REC, MASTER und BOOTH. Der MASTER-Anschluss wird mit Ihrem Hauptverstärker oder Lautsprechersystem verbunden, an den RECORD-Anschluss schließen Sie ein Aufnahmegerät an und der BOOTH-Anschluss dient dem Anschluss von Monitor-Lautsprechern oder einem zweiten Boxensystem.

6) SYMMETRISCHER XLR-AUSGANG: Der SYMME-TRISCHE AUSGANG ist jeweils ein LINKER und ein RECH-TER XLR-Ausgang für die symmetrische Verwendung in stereo.

6a) XLR BASS PEGELREGLER: Der XLR BASS PEGEL-REGLER passt den Bassanteil für den SYMMETRISCHEN

### XLR AUSGANG an.

6b) XLR MASTER LAUTSTÄRKEREGLER: Der XLR MASTER LAUTSTÄRKEREGLER regelt den Pegel für das Ausgangssignal des XLR AUSGANGS.

7) KOPFHÖRER AUSGÄNGE: Die KOPFHÖRER AUS-GÄNGE auf der Vorderseite des Gerätes dienen dem Anschluss eines Kopfhörers mit Standard 6,3 mm oder 3,5 mm Klinkenstecker und dienen dem Vorhören der Musik vor der Wiedergabe über die Lautsprecher. Sie können darunter die Lautstärke einstellen und das vorzuhörende Signal einstellen. (sehen Sie BEDIENELEMENTE)

### Bedienelemente

**\*Achtung: Einige der folgenden Elemente erscheinen zweimal am Gerät, sie werden jedoch aufgrund der gleichen Funktionalität nur einmal erläutert.**

8) HEADPHONE VOLUME Drehregler: Der HEADPHONE VOL-UME Drehregler stellt die Lautstärke des an den Kopfhörerausgängen (7) angeschlossenen Kopfhörers ein.

9) MASTER VOLUME Drehregler: Der MASTER VOLUME Drehregler stellt die Gesamtlautstärke am Ausgang ein.

10) KANAL GAIN DREHREGLER: Der KANAL GAIN DREH-REGLER stellt die Vorverstärkung des jeweiligen Signalweges ein.

11) KANALFADER: Der KANALFADER regelt, wie viel des jeweiligen Kanals in den Mix einfließen soll.

12) VU-PEGELANZEIGE: Der CTRL-SIX hat eine stereo PEGELANZEIGE, welche Ihnen die Kontrolle des Ausgangspegels ermöglicht.

12b) LINE/USB-Schalter: Der LINE/PC-Schalter schaltet den LINE-EINGANG ein oder aus.

13) MIC VOLUME Drehregler: Der MIC VOLUME Drehregler stellt die Mikrofonlautstärke ein.

14) CROSSFADER: Der CROSSFADER erlaubt das Überblenden und mixen zwischen den beiden Stereokanälen. Links ist Kanal 1 zuhören, rechts Kanal 2.

15) 3-BAND EQUALIZER: Der 3-BAND EQUALIZER stellt das Frequenzband des jeweiligen Kanals ein. LOW regelt die tiefen Frequenzen auf oder ab, MIG die mittleren, HIGH die hohen.

16) TRACK/ FOLDER SUCHE: Der TRACK/ FOLDER SU-CHREGLER erlaubt die Navigation durch Ordner und Titel. Ein Dreh nach rechts scrollt nach unten und umgekehrt. Ein Druck wählt das aktuelle aus.

16b) LOAD A/ LOAD B: Wenn ein Titel ausgewählt wurde, lädt ihn ein Druck auf LOAD A oder LOAD B auf die linke (A) oder rechte (B) Seite.

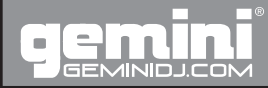

### **Anschlüsse und Bedienelemente**

17) FOLDER OUT: Die FOLDER OUT Taste wird gebraucht, um aus einem geöffneten Verzeichnis wieder in das übergeordnete zu wechseln. Halten Sie die Taste kurz gedrückt, um ins Hauptverzeichnis zu wechseln.

18) PLAY: Mit Druck auf die PLAY Taste wird der geladene Titel gestartet

19) PAUSE: Ein Druck auf PAUSE pausiert die Wiedergabe an der aktuellen Stelle. Ein Druck auf PLAY (18) setzt die Wiedergabe fort.

20) SEARCH: Um innerhalb eines Titels nach einer Stelle zu suchen drücken Sie SEARCH und spulen Sie nun mit dem Drehrad (Jogwheel) durch den Titel.

21) SCRATCH: Drücken Sie SCRATCH, um das Gerät in den Scratch-Modus zu schalten. Der Scratch-Modus simuliert das Scratchen mit einem Plattenspieler.

22) CUE: Das Erstellen und Speichern von CUE-Punkten ist schnell und einfach. Normalerweise ist kein CUE-Punkt gesetzt und das Drücken von CUE springt zurück an den Anfang des Titels (0:00.00) und in den Pause-Modus. Wenn PLAY (18) gedrückt wird, wird die Wiedergabe wieder aufgenommen und der CUE-Punkt gespeichert. Zum Setzen eines CUE-Punktes während der Wiedergabe drücken Sie PAUSE (19) und stimmen den Punkt mit dem Jogwheel fein ab, Druck auf PLAY (18) speichert den CUE-Punkt. Sie können auch die HOT CUES (22a) 1-3 verwenden.

Ein Druck auf CUE springt nun an den eingestellten CUE-Punkt und in den Pause-Modus (PLAY/PAUSE TASTEN blinken). Halten Sie die CUE-TASTE kurz gedrückt, um den CUE-Punkt vorzuhören.

23) CUE 1/ CUE 2 Drehregler: Die CUE 1/ CUE 2 Drehregler regelt, wie viel des jeweiligen Kanals im Kopfhörer zu hören sein soll.

24) PITCH: Drücken der Taste PITCH aktiviert den PITCHFADER. Die Wiedergabegeschwindigkeit kann mittels Regler um 6%, 12%, 24% schneller oder langsamer verstellt werden. Erneutes Drücken der Taste schaltet die Pitch-Funktion aus.

25) PITCHFADER: Bewegen des PITCHFADERS auf oder ab beschleunigt oder verlangsamt die Geschwindigkeit der Wiedergabe um + oder – 6%, 12%, 24%.

26) PITCH BEND: Mit den PITCH BEND TASTEN können Sie die Geschwindigkeit automatisch kurz auf  $+$  oder  $-$  16 % pitchen solange Sie die Taste gedrückt halten. Wenn Sie die Taste loslassen kehren Sie zur ursprünglichen Geschwindigkeit zurück. Dies dient dazu, zwei Titel miteinander zu Synchronisieren.

27) BPM: Drücken und halten Sie die BPM TASTE, um die BPM-Anzeige zu aktivieren. Nun tippen Sie im Takt der Musik auf die Taste und ermitteln so die Geschwindigkeit des Titels, welche dann als Beats pro Minute (BPM) angezeigt wird.

28) MASTER TEMPO: Ein Druck auf MASTER TEMPO setzt die Geschwindigkeit des jeweiligen Titels als das maßgebliche Tempo an, mit welchem andere abgeglichen werden können.

29) SYNC: Ein Druck auf SYNC stellt die Geschwindigkeit des jeweiligen Titels auf dasselbe Tempo wie im anderen Kanal ein.

30) EFFEKTWAHLSCHALTER: Mit dem EFFEKTWAHLSCHAL-TER legen Sie fest, welcher Effekt auf den jeweiligen Kanal gelegt werden soll.

31) EFFECT ON: Ein Druck auf EFFECT ON aktiviert den jeweiligen Effekt auf der entsprechenden Seite.

32) SAMPLER PLAY: Ein Druck auf SAMPLER PLAY aktiviert die SAMPI FR-Funktion auf Ihrem Gerät.

SAMPLER DISPLAY BEREICH (32a): Der SAMPLER DISPLAY BEREICH besteht aus 12 nummerierten LEDs, die zum jeweiligen SAMPLE korrespondieren.

SAMPLER WAHLSCHALTER (32b): Der SAMPLER WAHLSCHALTER dient der Auswahl eines bestimmten Samples.

SAMPLER VOLUME (32c): Der Drehregler SAMPLER VOL-UME dient der Lautstärkeneinstellung eines Samples.

33) LOOP IN/ LOOP OUT: Ein LOOP wiederholt einen Musikabschnitt zwischen Anfangspunkt (IN) und Endpunkt (OUT). Während der Wiedergabe drücken Sie LOOP IN, um den Anfangspunkt zu setzen und danach LOOP OUT, um den Endpunkt zu setzen. Die Schleife wird nun wiedergegeben bis LOOP OUT erneut gedrückt wird.

Um einen neuen Loop zu speichern wiederholen Sie den Vorgang einfach. Ein Druck auf Reloop kehrt immer zum Anfang des Loops zurück.

34) LOOP ADJUST 1/8 / LOOP ADJUST 16: Ein Druck auf LOOP ADJUST passt die Länge des aktiven Loops an. LOOP ADJUST 1/8 halbiert die Länge, LOOP ADJUST 16 verdoppelt sie.

35) PARAMETER 1: Der Drehregler PARAMETER 1 stellt den Parameter 1 des gewählten Effektes ein.

36) PARAMETER 2: Der Drehregler PARAMETER 2 stellt den Parameter 1 des gewählten Effektes ein.

37) BOOTH VOLUME Drehregler: Der BOOTH VOLUME Drehregler stellt die Lautstärke des BOOTH Ausgangs ein.

38) CROSSFADER KURVE: Der Drehregler CROSS FADER SLOPE stellt die Flanke des mischenden Crossfaders ein. Auf der rechten Position blendet der Crossfader erst nah am Rand den jeweils anderen Kanal aus, auf der linken Einstellung werden die Kanäle sanft ineinander gemischt.

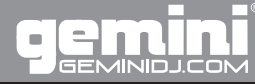

### **Weiterführende Hinweise**

### Fehlerbeseitigung

Falls bei der Arbeit mit dem Gerät ein Problem auftauchen sollte finden Sie hier einige Fehler, die häufig gemacht werden und korrigiert werden können. Für detailliertere Beschreibungen zur Fehlerbeseitigung besuchen Sie uns bitte im Netz unter www. geminidj.com.

- Prüfen Sie das USB-Kabel, welches verwendet wird, um den CTRL-SIX mit Ihrem Computer zu verbinden.

- Wenn das externe Netzteil verwendet wird stellen Sie sicher, ob das Gerät Spannung bezieht (Betriebs-LED).

### ALLGEMEIN:

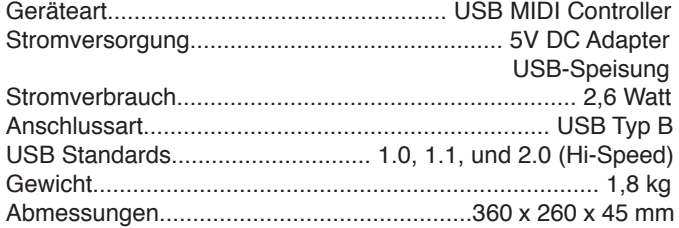

### AUDIO:

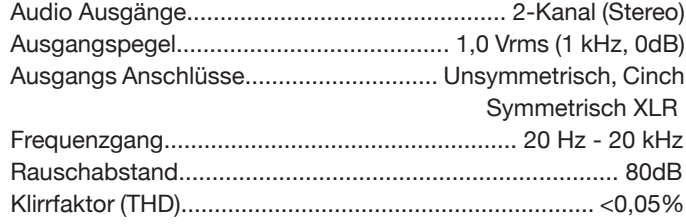

TECHNISCHE UND DESIGN-ÄNDERUNGEN OHNE VORANKÜN-DIGUNG VORBEHALTEN.

### Warranty and Repair:

All Gemini products are designed and manufactured to the highest standards in the industry. With proper care and maintenance, your product will provide years of reliable service.

### LIMITED WARRANTY

A. Gemini warrants its products to be free from defects in materials and workmanship for One (1) year from the original purchase date. Exceptions: Laser assemblies on CD Players, cartridges, and crossfaders are covered for 90 days.

B. This limited warranty does not cover damage or failure caused by abuse, misuse, abnormal use, faulty installation, improper maintenance or any repairs other than those provided by an authorized Gemini Service Center.

C. There are no obligations of liability on the part of Gemini for consequential damages arising out of or in connection with the use or performance of the product or other indirect damages with respect to loss of property, revenues, of profit, or costs of removal, installation, or reinstallation. All implied warranties for Gemini, including implied warranties for fitness, are limited in duration to One (1) year from the original date of purchase, unless otherwise mandated by local statutes.

### RETURN/REPAIR

A. In the U.S.A., please call our helpful Customer Service Representatives at (732)738-9003, and they will be happy to give you a Return Authorization Number (RA#) and the address of an authorized service center closest to you.

B. After receiving an RA#, include a copy of the original sales receipt, with defective product and a description of the defect. Send by insured freight to: Gemini Sound Products Corp, and use the address provided by your customer service representative. Your RA# must be written on the outside of the package, or processing will be delayed indefinitely!

C. Service covered under warranty will be paid for by Gemini and returned to you. For non-warrantied products, Gemini will repair your unit after payment is received. Repair charges do not include return freight. Freight charges will be added to the repair charges. D. On warranty service, you pay for shipping to Gemini, we pay for return shipping within the continental United States. Alaska, Hawaii, Puerto Rico, Canada, Bahamas, and the Virgin Islands will be charged for freight.

E. Please allow 2-4 weeks for return of your product. Under normal circumstances your product will spend no more than 10 working days at Gemini. We are not responsible for shipping times.

### Gemini Sound Products Worldwide Headquarters 1 Mayfield Ave Edison, NJ 08837 USA Tel: (732) 346-0061 Fax: (732) 346-0065

### IN THE UNITED KINGDOM

In the event that you need service on your Gemini product under warranty, simply write a letter describing the problem, along with your contact information. Make sure to enclose a copy of your receipt for proof of warranty information. A return number is not required. You will be responsible for shipping charges to Gemini UK, and Gemini UK will pay to return the unit to you if it is considered under warranty.

Gemini Sound Products Unit 44 Brambles Enterprise Centre Waterlooville P07 7TH, UK Tel: 087 087 00880 Fax: 087 087 00990

### - EN ESPAÑA

En caso de mal funcionamiento de esta unidad, por favor contacte con el Servicio de Atención al Cliente en el teléfono 93 436 37 00 que le asesorará sobre el procedimiento correcto para solucionarlo. En caso de ser necesario enviar la unidad para su reparación, el Servicio de Atención al Cliente le proveerá de un número de incidencia, así como de la dirección del Servicio de Asistencia Técnica más cercano a su residencia.

### GCI Technologies S.A. Caspe, 172 - 1º A

08013 Barcelona, Spain Tel: 34 93 436 37 00 Fax: 34 93 347 69 61

### - EN FRANCE

En cas de panne, merci de contacter votre revendeur. Tout appareil en panne doit y être retourné, accompagné de sa facture d'achat, de son emballage d'origine et d'un descriptif de panne. L'appareil sera expédié au SAV de GCI Technologies France. Tout produit reçu sans facture sera réparé hors garantie. L'appareil sera ensuite ré-expédié au revendeur.

GCITechnologies s.a.r.l 2bis, rue Léon Blum 91120 Palaiseau, France Tél: + 33 1 69 79 97 70 Fax: + 33 1 69 79 97 80

### - IN DEUTSCHLAND

Die allgemeinen gesetzlichen Gewährleistungen bleiben von den Herstellergarantien unberührt. Der Garantieanspruch erlischt bei Eingriffen durch den Käufer oder durch Dritte sowie bei unsachgemässer Behandlung. Gewährleistungsansprüche sind ausschließlich gegenüber Ihrem Fachhändler geltend zu machen.

GCI Technologies GmbH Lerchenstraße 14 80995 München, Germany Tel: 089 - 319 019 8 - 0 Fax: 089 - 319 019 8 - 18

## Register your product online at www.geminidj.com to be eligible for great prize giveaways!

If you do not have internet access, fill out the form below and mail it to the appropriate address listed at the left side of this page.

First and Last Name

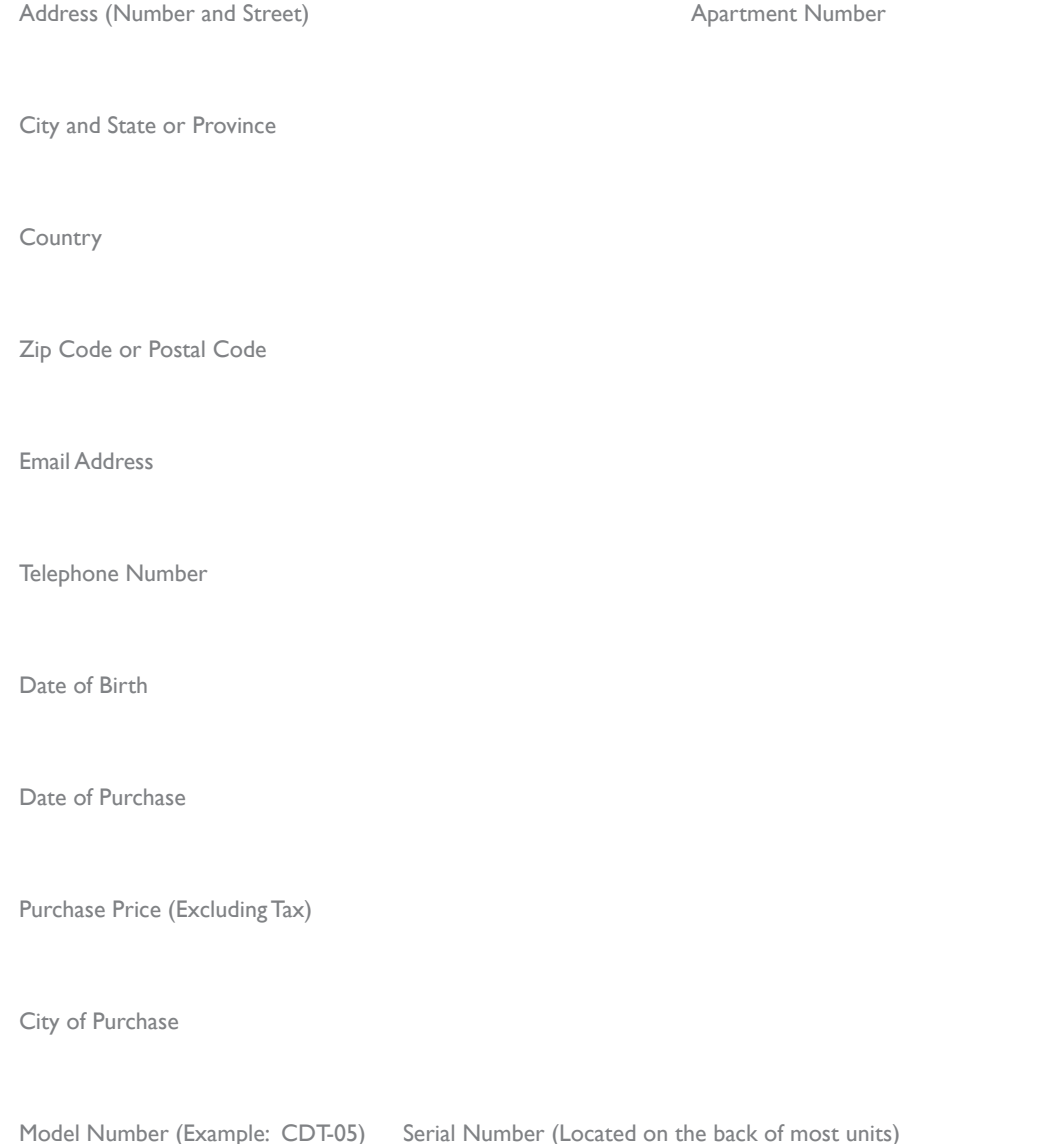

### **IN THE USA: IF YOU EXPERIENCE PROBLEMS** WITH THIS UNIT, CALL 1-732-346-0061 FOR GCI TECHNOLOGIES **CUSTOMER SERVICE. DO NOT ATTEMPT RETURN THIS EQUIPMENT TO YOUR DEALER. RETURN THIS EQUIPMENT TO YOUR DEALER. IN THE USA: IF YOU EXPERIENCE PROBLEMS WITH THIS UNIT, IT TUU EXPERIENCE PRUBLEMS**<br>WITH THIS CALL 1, THE CALL 2001 TO DICATT CULLO COUTS

Parts of the design of this product may be protected by worldwide patents. Information in this manual is subject to change without notice and does not represent a commitment on the part of the vendor. GCI Technologies Corp. shall not be liable for any loss or damage whatsoever arising from the use of information or any error contained in this manual. No part of this manual may be reproduced, stored in a retrieval system or transmitted, in any form or by any means, electronic, electrical, mechanical, optical, chemical, including photocopying and recording, for any purpose without the express written permission of GCI Technologies Corp. It is recommended that all maintenance and service on this product is performed by GCI Technologies Corp. or its authorized agents. GCI Technologies Corp. will not accept liability for loss or damage caused by maintenance or repair performed by unauthorized personnel.

### **Worldwide Headquarters • 1 Mayfield Ave, Edison, NJ 08837 • USA Tel: (732) 346-0061 • Fax: (732) 346-0065 Worldwide Headquarters • 1 Mayfield Ave, Edison, NJ 08837 • USA Tel: (732) 346-0061 • Fax: (732) 346-0065**

France • GCI Technologies • 2 BIS RUE LEON BLUM • 91120 PALAISEAU, France Tél: + 33 1 69 79 97 70 • Fax: + 33 1 69 79 97 80 Germany • GCI Technologies GmbH • Lerchenstrasse 14 , Haus 3 – 2. Stock , 80995 München, Munich, Germany Tel: 49 (0) 89 319 019 80 • Fax: +49 (0) 89 319 019 819 UK • GCI Technologies Ltd • Unit 44 Brambles Enterprise Centre, Waterberry Drive, Waterlooville Hampshire, PO7 7TH, UK Tel: 087 087 00880 • Fax: 087 087 00990 Spain • GCI Technologies S.A. • Caspe 172, 1° A • 08013 Barcelona, Spain, Tel: 349-3435-0814 • Fax: 3493-347-6961

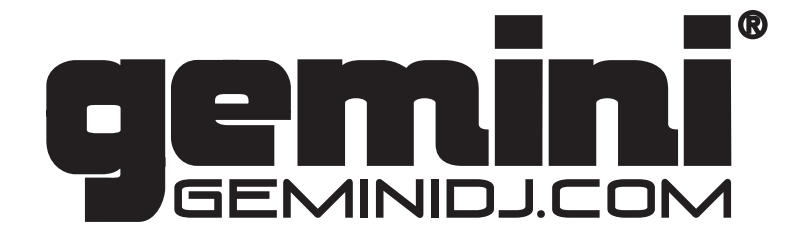

© GCI Technologies Corp. 2010 All Rights Reserved. © GCI Technologies Corp. 2010 All Rights Reserved.

Free Manuals Download Website [http://myh66.com](http://myh66.com/) [http://usermanuals.us](http://usermanuals.us/) [http://www.somanuals.com](http://www.somanuals.com/) [http://www.4manuals.cc](http://www.4manuals.cc/) [http://www.manual-lib.com](http://www.manual-lib.com/) [http://www.404manual.com](http://www.404manual.com/) [http://www.luxmanual.com](http://www.luxmanual.com/) [http://aubethermostatmanual.com](http://aubethermostatmanual.com/) Golf course search by state [http://golfingnear.com](http://www.golfingnear.com/)

Email search by domain

[http://emailbydomain.com](http://emailbydomain.com/) Auto manuals search

[http://auto.somanuals.com](http://auto.somanuals.com/) TV manuals search

[http://tv.somanuals.com](http://tv.somanuals.com/)